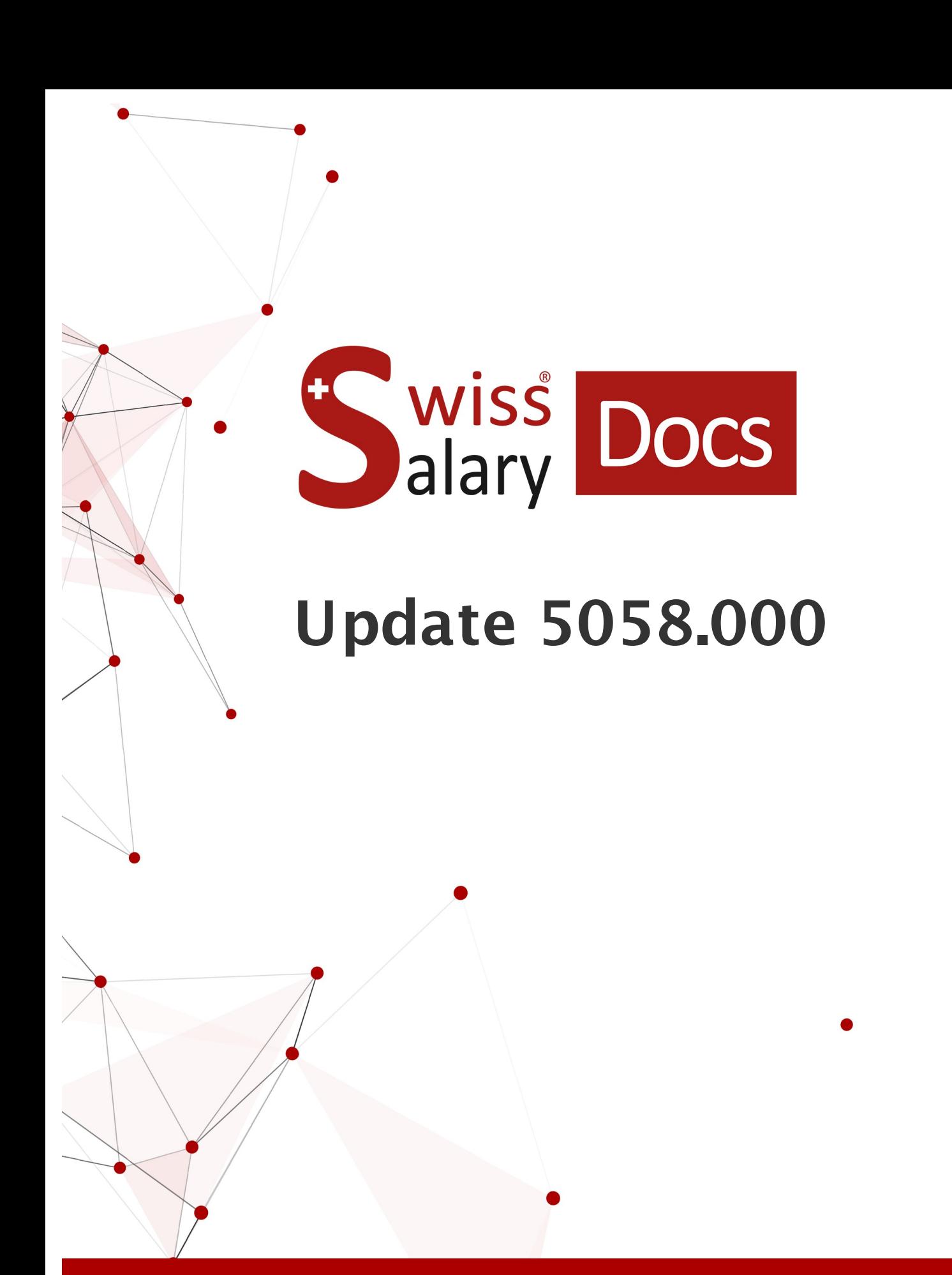

Date: Pour plus d'informations: [docs.swisssalary.ch](https://docs.swisssalary.ch/)24.03.2022

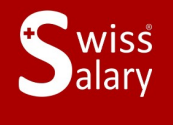

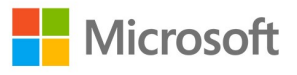

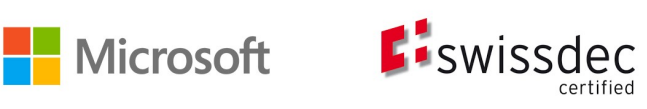

# **Informations légales**

SwissSalary Ltd. se réserve l'application de l'ensemble des droits découlant du présent document.

Aucun élément du présent ouvrage ne peut être reproduit, sous quelque forme ou de quelque manière que ce soit grafiquement, électroniquement ou mécaniquement, ni copié ou enregistré à l'aide d'un système de stockage d'informations et d'interrogation de données - sans l'autorisation écrite de SwissSalary Ltd.

SwissSalary Ltd. conserve intégralement tous ses droits de propriété intellectuelle, en particulier tous les droits de brevet, de conception, d'auteur, de protection des noms et des sociétés, ainsi que les droits concernant son savoir-faire.

Bien que ce document ait été rédigé avec le plus grand soin, SwissSalary Ltd. décline toute responsabilité en cas d'erreur, d'omission ou de dommages résultant de l'utilisation d'informations contenues dans le présent document ou de l'utilisation des programmes et du code source associé. SwissSalary Ltd. ne peut en aucun cas être tenue responsable des pertes de bénéfice, dommages commerciaux ou tout autre dommage provoqué ou supposé être provoqué, directement ou indirectement, par ce document.

#### **copyright 1998 - 2022 Swisssalary Ltd.**

Date de la modification: 24.03.2022

#### **Mentions légales**

SwissSalary AG (SwissSalary Ltd.) Bernstrasse 28 CH-3322 Urtenen-Schönbühl **Schweiz** 

[support@swisssalary.ch](mailto:support@swisssalary.ch) [swisssalary.ch](https://swisssalary.ch/) Tél.: +41 (0)31 950 07 77

#### **Média social**

**[Twitter](https://twitter.com/swisssalary) [Xing](https://www.xing.com/companies/swisssalaryltd.) [LinkedIn](https://www.linkedin.com/company/3851531) [Instagram](https://www.instagram.com/swisssalary.ltd/)** [Facebook](https://www.facebook.com/swisssalary.ch) [Youtube](https://www.youtube.com/channel/UCuKQoCXAYg5ImInBh602zFA)

**Certification [Swissdec](https://www.swissdec.ch/de/zertifizierte-software-hersteller/)** 

# **Index**

# 1 Update 5058.000 [\(18.11.2021\)](#page-7-0) | User

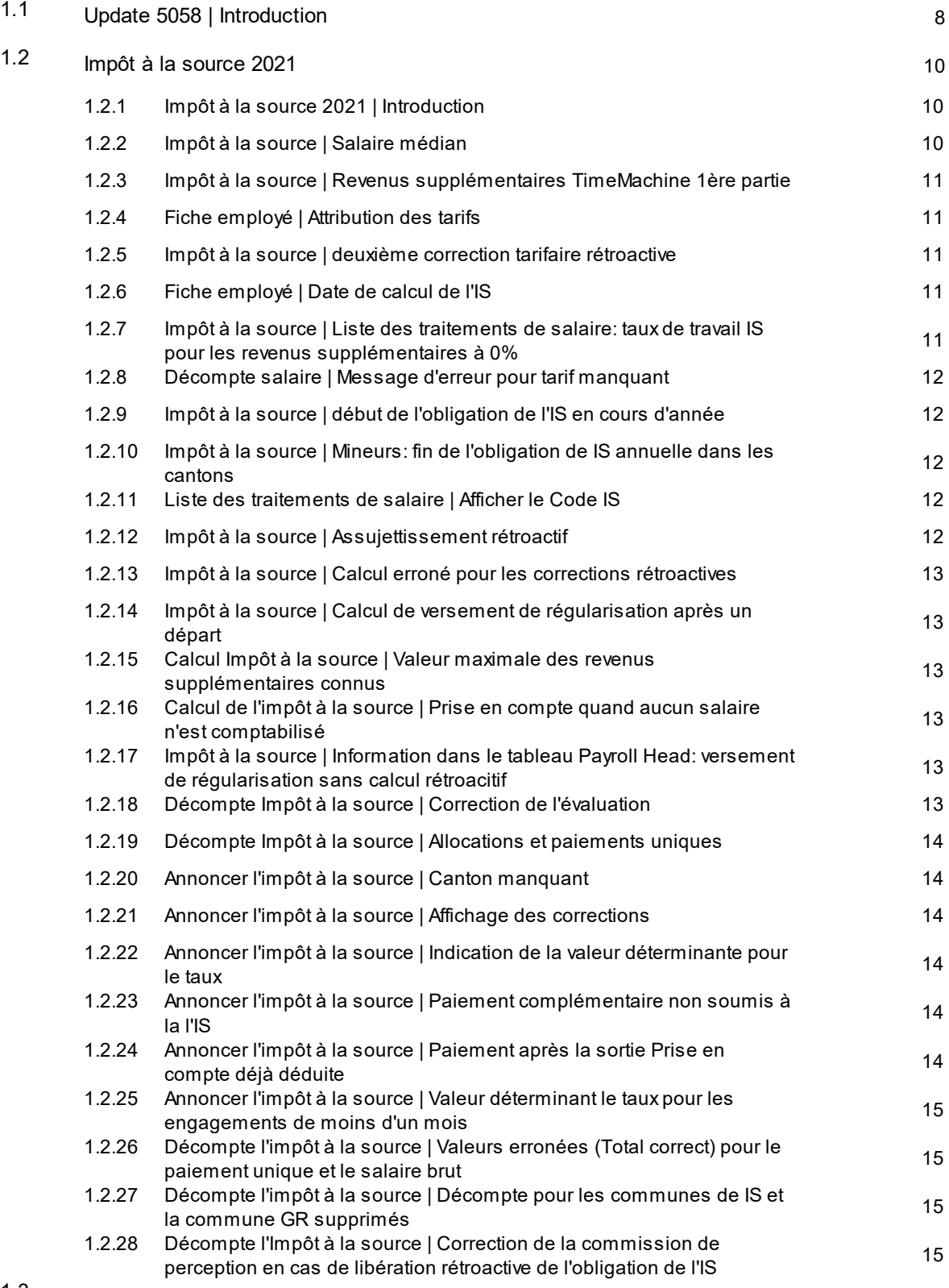

Rapports et [Interfaces](#page-14-4) 15 1.3

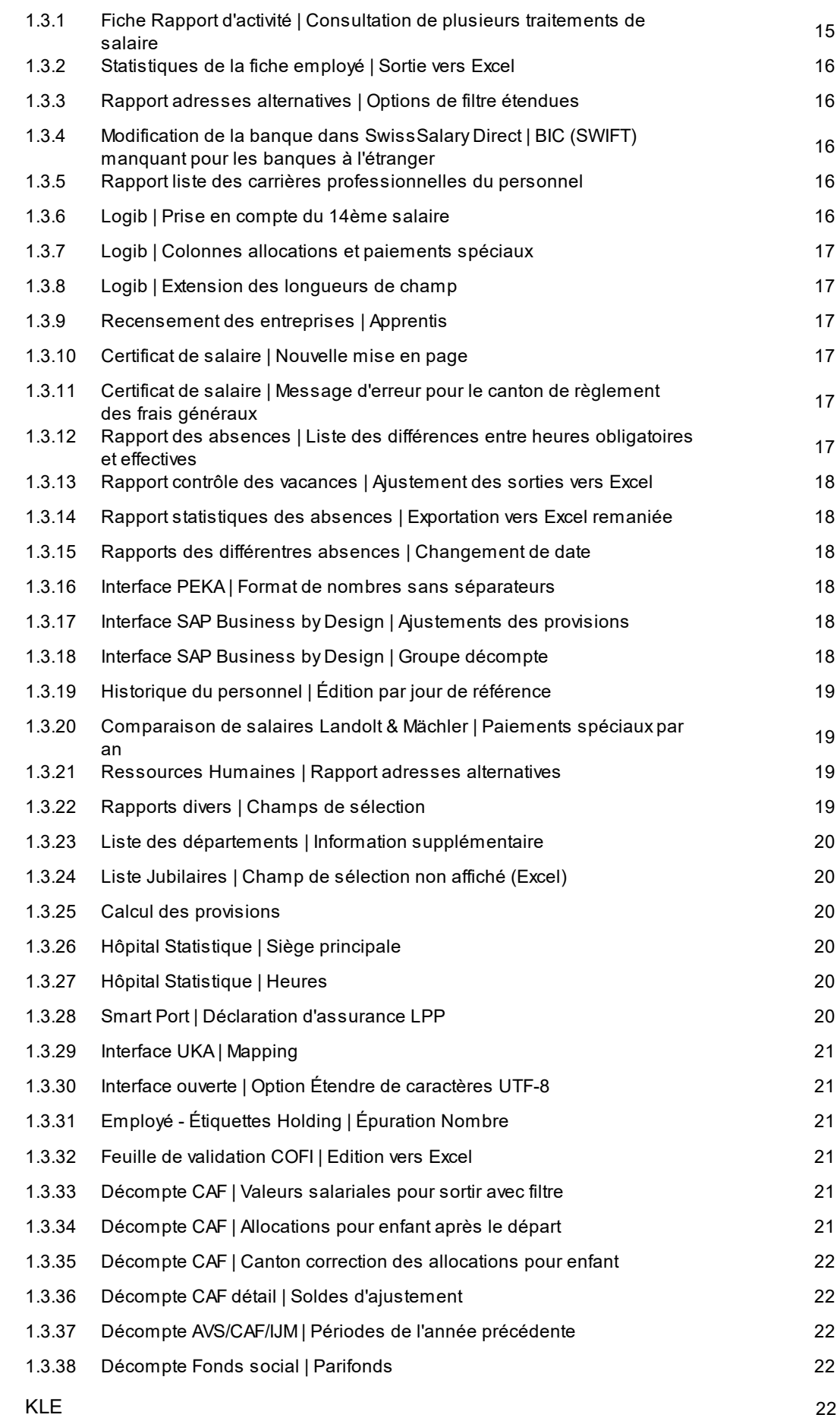

1.4

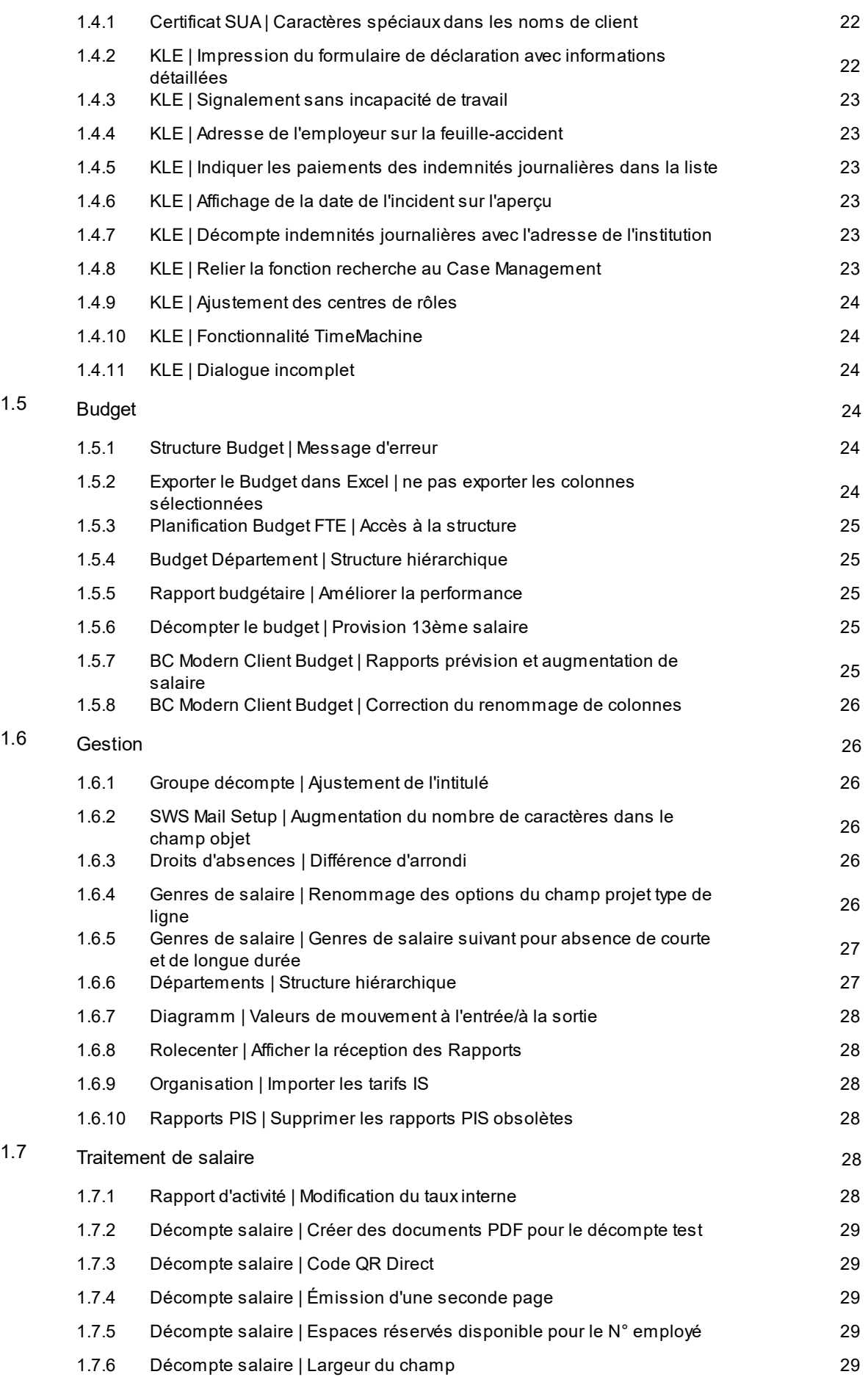

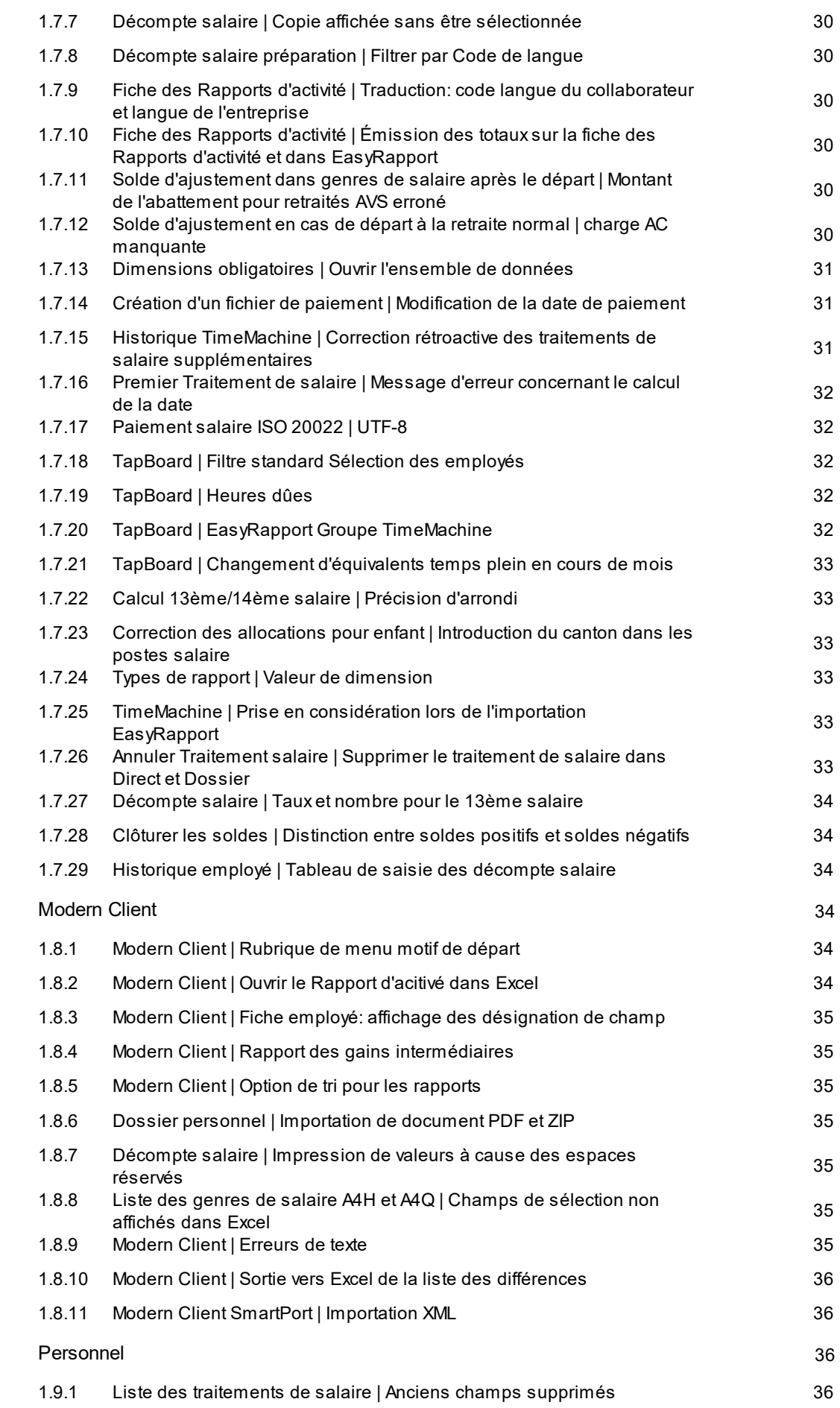

1.8

1.9

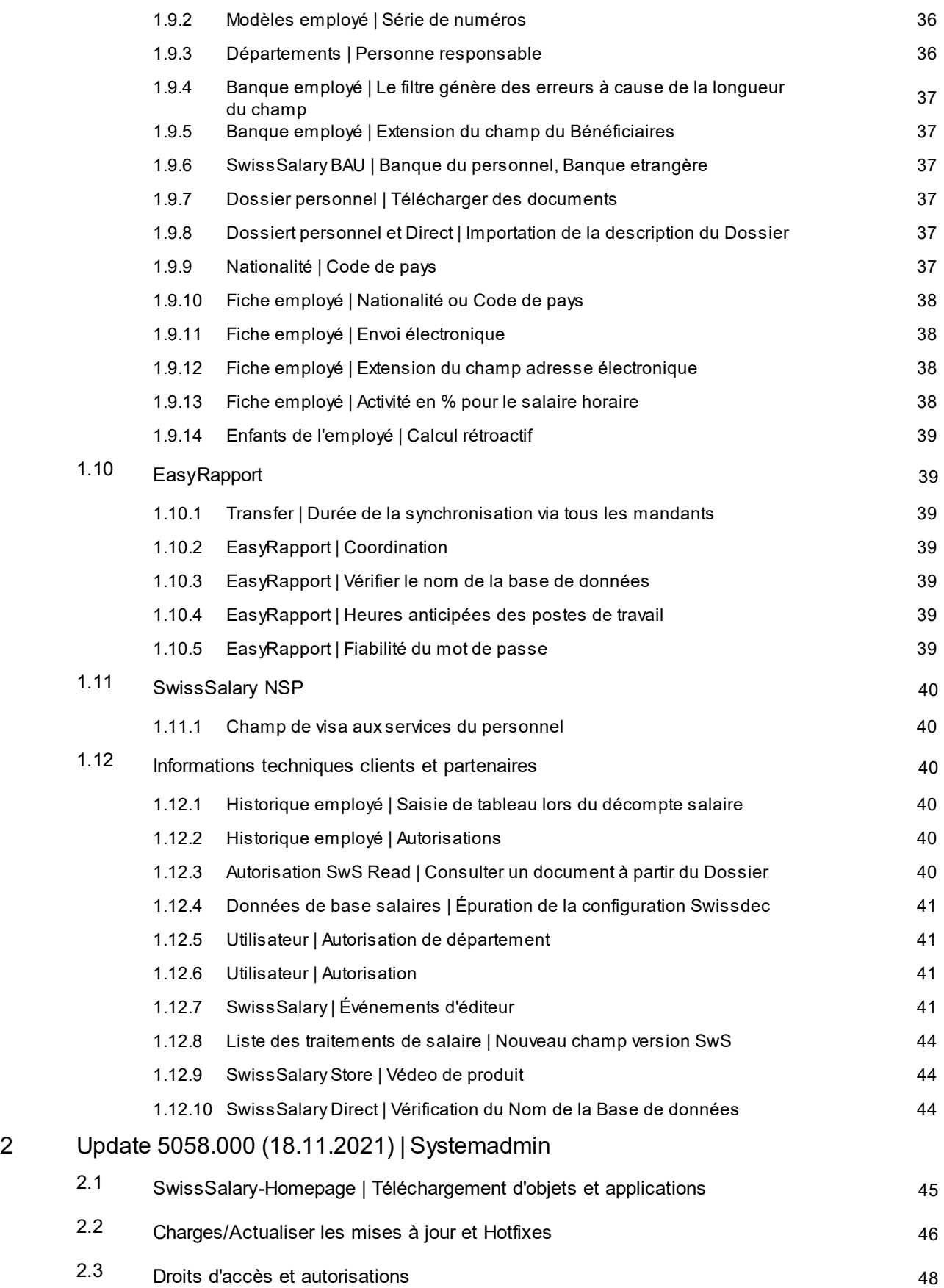

# <span id="page-7-0"></span>**1 Update 5058.000 (18.11.2021) | User**

# **1.1 Update 5058 | Introduction**

Chers clients SwissSalary, Chers partenaires SwissSalary,

Le temps est venu de vous présenter le manuel de l'Update 5058.000 du 18.11.2021. Il contient également les correctifs logiciels des versions 5057.001 et 5057.002. Une fois cette mise à jour installée, vous détiendrez la toute dernière version de SwissSalary. Outre les nouveautés et améliorations très appréciables apportées à SwissSalary, nous avons également développé nos interfaces bidirectionnelles pour nos modules complémentaires disponibles SwissSalary Direct, SwissSalary EasyRapport, SwissSalary Budget et la solution SwissSalary Insights la plus récente.

Nous avons édité un aperçu des modifications essentielles dans notre bulletin d'informations et le magazine est consultable à tout moment sur notre site Web swisssalary.ch.

#### **REMARQUES IMPORTANTES**

#### q**Condition de base prérequise**

Avant de démarrer le processus de mise à jour, veuillez vous assurer que la version SwissSalary 5057.000 ou une version plus récente est installée. Si des modifications propres à l'entreprise ont été effectuées dans vos objets par défaut SwissSalary par votre partenaire Dynamics 365, vous devez impérativement contacter votre partenaire Dynamics 365 avant d'installer les objets.

**Assurez-vous de toujours travailler avec la version la plus récente. Nous prenons en charge la version la plus récente et la version SwissSalary directement antérieure.**

#### q**Mise à jour complète avec tous les objets disponibles**

Les mises à jour principales sont publiées aux alentours d'avril-mai et d'octobre-novembre, à l'instar du cycle de parution de Microsoft Dynamics 365 Business Central. Chaque version doit être chargée chronologiquement. Aucune version de mise à jour ne doit être ignorée (sauf les correctifs). À chaque nouvelle version, Client devra être redémarré afin d'exécuter le processus d'actualisation de mise à jour. La version actuelle s'affiche sous 'Organisation'.

#### q**SwissSalary 365 | Microsoft Dynamics 365 Business Central | Cloud Microsoft SaaS**

L'application SwissSalary 365 continue à faire partie intégrante de la version actuelle de Microsoft Dynamics 365 Business Central ainsi que de la toute dernière version de SwissSalary. L'actualisation de l'application s'effectue en quelques clics, directement par le centre d'administration (voir notre tutoriel). La vidéo s'affiche aussi directement dans le centre de rôles, dans les vidéos de produit, à partie de l'édition 5057.000.

#### q**SwissSalary onPrem | Dynamics 365 Business Central**

La mise à jour SwissSalary 5058.000 est disponible pour les versions **Business Central** suivantes (sursite/ dans un nuage privé):

#### o **Nouveau :** Version 19 (AL) de Dynamics 365 Business Central 2021 Wave 2

- o Version 18 (AL) de Dynamics 365 Business Central 2021 Wave 1
- o Version 17 (AL) de Dynamics 365 Business Central 2020 Wave 2
- o Version 14 (C/AL) de Dynamics 365 Business Central Spring' 19

o Version 13 (C/AL) de Dynamics 365 Business Central Fall' 18

Les versions 'AL' de Dynamics 365 Business Central relèvent du nouveau concept de cycle de vie de Microsoft. Nous prenons en charge la version la plus récente et sa version précédente. À la prochaine publication 5059.000 du printemps 2022, il s'agira donc des versions suivantes:

o **Nouveau:** Version 20 (avril 2022) Dynamics 365 Business Central 2022 Wave 1

o Version 19 (octobre 2021) de Dynamics 365 Business Central 2021 Wave 2

La version 17 (AL) 'Dynamics 365 Business Central 2020 Wave 2' n'est plus prise en charge depuis la mise à jour 5058.000!

#### **Veuillez actualiser votre solution dès que possible pour passer à la version 19 de Business Central 2021 Wave 2!**

#### q**SwissSalary onPrem | Dynamics NAV**

La mise à jour SwissSalary 5058.000 est disponible pour les versions **Dynamics NAV** (sursite/dans un nuage privé):

- o Dynamics NAV 2018
- o Dynamics NAV 2017
- o Dynamics NAV 2016\*
- o Dynamics NAV 2015\*
- o Dynamics NAV 2013 R2\*
- o Dynamics NAV 2013\*

\*Veuillez noter que les versions Dynamics NAV 2013, 2013 R2, 2015 et 2016 ne seront vraisemblablement plus prises en charge à partir de la mise à jour SwissSalary 5059 (avril 2022). Prévoyez dès aujourd'hui avec votre partenaire Dynamics 365 de passer à la toute nouvelle version de Business Central (sursite / dans un nuage privé) ou dans le nuage Microsoft SaaS.

#### q**Clients SwissSalary BAU**

Les clients utilisant la solution SwissSalary BAU reçoivent cette mise à jour exclusivement pour la version 14 (C/AL) de 'Dynamics 365 Business Central Spring' 19. Les versions antérieures ne sont plus prises en charge.

#### q**Tarifs l'impôt à la source, CP, base de données des banques et rôles d'autorisation par défaut de SwissSalary**

Veuillez rester à jour en permanence. SwissSalary publie régulièrement les tarifs et données fixes actualisés dans SwissSalary Store. Actualisez ces données d'un clic via Organisation. Vous pouvez également actualiser les tarifs de l'IS uniquement pour un canton.

#### q**Centre de rôles**

Centre de rôles SwissSalary | RTC Clients à partir de Dynamics NAV 2013 jusqu'à la version 14 (C/AL) de Business Central Spring' 19

SwissSalary offre un centre de rôles clair et intuitif depuis l'introduction de RTC Clients. D'importantes informations à ce sujet sont contenues dans le manuel d'administration du système.

Nous vous souhaitons beaucoup de satisfactions avec la toute nouvelle version SwissSalary et vous remercions de nous avoir soumis vos précieuses suggestions d'amélioration, grâce auxquelles nous avons pu perfectionner pour vous les fonctionnalités.

#### **L'équipe SwissSalary**

# <span id="page-9-0"></span>**1.2 Impôt à la source 2021**

# **1.2.1 Impôt à la source 2021 | Introduction**

Dans la mise à jour 5056.000, les champs ont été livrés et avec le hotfix 5056.002, le calcul pour la nouvelle législation sur l'impôt à la source à partir du 01.01.2021. Avec SwissSalary 5056.002, le calcul se fait sur les nouvelles bases, la déclaration via ELM continue à se faire sur la base actuelle de Swissdec 4.0 jusqu'à la certification de Swissdec 5.0. Ceci est identique pour tous les éditeurs de logiciels de comptabilité salariale. La certification sera communiquée en temps voulu par nos canaux connus.

Comme les calculs se basent sur des exemples de Swissdec, des offices de l'impôt à la source et sur des retours d'informations de fiduciaires et de partenaires Swissdec, des adaptations et des extensions étaient et sont toujours nécessaires. Ceux-ci ont été publiés dans la mise à jour 5057.000 ainsi que dans les hotfix 5057.001 et 5057.002. De nombreuses tâches, décrites ci-dessous, ont également été mises en œuvre pour la version 5058.000.

Nous remercions nos clients pour leurs précieux retours et sommes certains que le décompte de l'impôt à la source fonctionnera encore mieux avec les modifications mises en œuvre.

### <span id="page-9-1"></span>**1.2.2 Impôt à la source | Salaire médian**

#### Task #10313 | 5058.000

La détermination du taux par la valeur du salaire médian s'utilise pour les configurations d'occupation spéciales: selon les directives Swissdec, plusieurs emplois doivent être disponibles, avec un taux d'occupation indéterminable pour chaque emploi.

Dans le champ "Code IS", il existe maintenant l'option de sélection Salaire médian. D'autres renseignements - oui avec 0% -sont à enregistrer.

Sur la fiche employé, un équivalent temps plein doit être saisi si possible avec 100 % pour les collaborateurs concernés, pour transférer le revenu déterminant pour le taux dans XML. Le calcul pour les collaborateurs dont le code salaire est ,Salaire horaire' se base toujours sur le calcul de projection déjà instauré à l'aide des composant mensuels.

Si la valeur imputée est inférieure à la valeur applicable du salaire médian, elle servira de base à la détermination du taux. Le taux tarifaire correspond à la valeur en pourcentage du tarif effectif attribué au collaborateur comme valeur déterminante pour le salaire médian.

Si la valeur calculée pour un mois est supérieure au salaire médian, la valeur calculée effective prévaut comme valeur déterminante pour le taux.

Le calcul de la valeur lissée du modèle annuel s'effectue toujours avec la valeur calculée effective. C'est pourquoi la valeur effective formée figure dans les postes salaire et que la valeur du salaire médian n'apparaît pas.

Dans le champ Salaire médian, que l'on peut afficher dans la liste des traitements de salaire, il est possible de voir quand le salaire médian était actif. TimeMachine n'est pas disponible.

Veuillez noter qu'une nouvelle modification de cette fonction - plus particulièrement du transfert ELM -sera effectuée dans le cadre de la mise en œuvre de Swissdec 5.0.

# <span id="page-10-0"></span>**1.2.3 Impôt à la source | Revenus supplémentaires TimeMachine 1ère partie**

Task #10815 | 5058.000

Avec la nouvelle législation sur l'impôt à la source de janvier 2021, les revenus générés auprès des autres employeurs prévalent pour le calcul de la valeur déterminante pour le taux.

TimeMachine n'était auparavant pas disponible pour réaliser ce calcul. La première partie du travail a consisté à rendre possible l'utilisation de TimeMachine dans le salaire mensuel, pour les collaborateurs des cantons qui ont recours à la méthode de calcul mensuelle.

Nous nous efforçons d'étendre TimeMachine aux collaborateurs dans le salaire horaire ainsi qu'aux cantons qui utilisent la méthode de calcul annuelle. Nous vous donnerons tous les détails dans le manuel de mise à jour correspondant.

# <span id="page-10-1"></span>**1.2.4 Fiche employé | Attribution des tarifs**

Task #10137 | 5058.000

Certains tarifs ne sont plus applicables pour l'impôt à la source de 2021. Il a donc fallu ajuster la sélection des tarifs qui peuvent être attribués sur la fiche employé dans l'onglet IS.

#### <span id="page-10-2"></span>**1.2.5 Impôt à la source | deuxième correction tarifaire rétroactive**

Task #10791 | 5058.000

En cas de seconde correction tarifaire rétroactive, un calcul erroné apparaissait, notamment pour les cantons qui ont recours à la méthode de calcul mensuelle. Ce problème a pu être résolu. Les corrections rétroactives doivent cependant être vérifiées à l'aide de TimeMachine. Nous ne pouvons malheureusement pas exclure que dans certains cas de figure, des corrections rétroactives multiples causent des problèmes.

# <span id="page-10-3"></span>**1.2.6 Fiche employé | Date de calcul de l'IS**

Task #10733 | 5058.000

Depuis l'application de la logique de calcul IS 2021, le champ Date de calcul de la IS sur la fiche employé n'a plus lieu d'être.

Le champ sera donc masqué à partir de la mise à jour 5058.000.

Toutes les corrections rétroactives peuvent être remaniées à l'aide des saisies dans TimeMachine.

#### <span id="page-10-4"></span>**1.2.7 Impôt à la source | Liste des traitements de salaire: taux de travail IS pour les revenus supplémentaires à 0%**

Task #10908 | 5058.000

Les revenus supplémentaires des collaborateurs assujettis à l'impôt à la source doivent être pris en considération pour déterminer le taux.

Si des revenus supplémentaires sont activés et que le champ Taux d'activité Autres revenus est renseigné avec 0%, un calcul de projection est effectué avec un taux de 100 %.

Dans la liste des traitements de salaire, la colonne Activité en % IS peut être affichée: elle indique le taux d'occupation déterminant.

Toutefois, dans le cas des revenus supplémentaires avec 0 %, il n'était pas généré avec 100 % mais avec le taux d'occupation déterminant dans SwissSalary. Une rectification a été effectuée.

# <span id="page-11-0"></span>**1.2.8 Décompte salaire | Message d'erreur pour tarif manquant**

Task #10732 | 5058.000

À la suite de la publication des tarifs de 2021, certains cantons ont délivré les taux tarifaires sans impôt ecclésiastique, d'autres avec.

SwissSalary vérifie à présent si le tarif est disponible pour l'année en cours et n'a pas d'impact sur les tarifs de l'année précédente.

# <span id="page-11-1"></span>**1.2.9 Impôt à la source | début de l'obligation de l'IS en cours d'année**

Task #10796 | 5058.000

En cas de début d'assujettissement à l'impôt à la source en cours d'année dans les cantons où la méthode de calcul est annuelle, le salaire annuel total était pris en compte pour le calcul. Ceci a été adapté de sorte que seul le salaire à partir du mois où l'obligation d'impôt à la source commence est désormais pris en compte.

Pour les cantons avec une méthode de calcul mensuelle, cela n'a aucune influence.

#### <span id="page-11-2"></span>**1.2.10 Impôt à la source | Mineurs: fin de l'obligation de IS annuelle dans les cantons**

Task #10664 | 5057.002

Quand une personne mineure était exempte de l'assujettissement à l'impôt à la source, un revenu déterminant pour le taux continuait d'être calculé dans les cantons avec méthode de calcul annuelle, et la déduction de l'impôt à la source était donc établie. Cette erreur a été corrigée. Les corrections manuelles relatives aux déductions incorrectes doivent être contrôlées.

#### <span id="page-11-3"></span>**1.2.11 Liste des traitements de salaire | Afficher le Code IS**

Task #10914 | 5058.000

Le champ "Code IS" dans la liste des traitements de salaire peut maintenant être affiché. La valeursaisie comme "Accord spécial avec FR" ou "Salaire médian" est visible pour le traitement de salaire.

#### <span id="page-11-4"></span>**1.2.12 Impôt à la source | Assujettissement rétroactif**

#### Task #10823 | 5058.000

Pour les employés ayant démarré en cours de mois, le revenu déterminant pour le taux n'était pas correctement calculé lorsque l'assujettissement à l'impôt était activé rétroactivement via TimeMachine. Cela a été corrigé.

# <span id="page-12-0"></span>**1.2.13 Impôt à la source | Calcul erroné pour les corrections rétroactives**

#### Task #10743 | 5057.002

La valeur déterminante pour le taux n'était pas correctement prise en compte dans les corrections de tarif rétroactives, notamment quand un calcul de projection devait être effectué en raison d'une entrée en cours de mois pour le mois concerné. Cette erreur a été corrigée.

#### <span id="page-12-1"></span>**1.2.14 Impôt à la source | Calcul de versement de régularisation après un départ**

Task #10708 | 5057.002

À la suite de la mise à jour 5056.002, quand plusieurs versements de régularisation étaient générés après le départ, le montant de l'impôt à la source, hormis le calcul rétroactif, était calculé incorrectement. Cette erreur a été corrigée.

#### <span id="page-12-2"></span>**1.2.15 Calcul Impôt à la source | Valeur maximale des revenus supplémentaires connus**

Task #10647 | 5057.001

Un maximum de 100 % pouvait être saisi pour les revenus supplémentaires. Cette valeur a été augmentée à 200 % maximum.

#### <span id="page-12-3"></span>**1.2.16 Calcul de l'impôt à la source | Prise en compte quand aucun salaire n'est comptabilisé**

Task #10690 | 5057.001

Dans les cantons avec comptabilisation annuelle, on calcule la valeur lissée, même quand, pour un mois d'activité, aucun paiement de salaire n'a été effectué. Depuis la version 5056.004, le calcul n'est plus réalisé quand pour un mois, aucun salaire n'est versé.

#### <span id="page-12-4"></span>**1.2.17 Impôt à la source | Information dans le tableau Payroll Head: versement de régularisation sans calcul rétroacitif**

Task #10769 | 5057.002

En résolvant la tâche 10708, on a constaté qu'un ajustement dans le tableau du système était nécessaire. La valeur est maintenant archivée dans le tableau.

#### <span id="page-12-5"></span>**1.2.18 Décompte Impôt à la source | Correction de l'évaluation**

Task #10770 | 5057.002

La base est extraite des postes salaire et n'est pas recalculée lors de l'établissement du rapport.

# <span id="page-13-0"></span>**1.2.19 Décompte Impôt à la source | Allocations et paiements uniques**

Task #10724 | 5057.002

Tous les genres de salaire qui sont calculés de manière apériodique sont maintenant pris en compte. L'entête de la colonne a été changé en «apériodique».

#### <span id="page-13-1"></span>**1.2.20 Annoncer l'impôt à la source | Canton manquant**

Task #10668 | 5057.002

Depuis la mise à jour 5057.000, un message d'erreursurvient au cours de la transmission, lorsque des personnes soumises à l'impôt à la source sont comptabilisées rétroactivement. Cette erreur a été corrigée.

Task #8851 | 5057.002

Un message d'erreur survenait au cours de la transmission, quand un tarif ou un canton de IS était supprimé par mégarde lorsqu'une personne cessait d'être assujettie à l'impôt à la source. Ce problème a pu être résolu, mais il se peut malgré tout que le message apparaisse, à cause des valeurs archivées.

### <span id="page-13-2"></span>**1.2.21 Annoncer l'impôt à la source | Affichage des corrections**

Task #10692 | 5057.001

La déduction créditée n'était pas clairement représentée dans les corrections rétroactives. La transmission des corrections rétroactives a été améliorée à travers cette tâche.

#### <span id="page-13-3"></span>**1.2.22 Annoncer l'impôt à la source | Indication de la valeur déterminante pour le taux**

Task #10759 | 5057.001

Depuis le début de l'année, la valeur déterminante pour le taux doit être reportée dans un fichier ELM. La valeur déterminante pour le taux du mois de décompte y est également inscrite. En particulier dans les cantons avec méthode de calcul annuelle, cette valeur du mois de décompte peut différer de la valeur déterminante. La valeur calculée lissée est celle qui est maintenant systématiquement transmise.

#### <span id="page-13-4"></span>**1.2.23 Annoncer l'impôt à la source | Paiement complémentaire non soumis à la l'IS**

Task #10952 | 5058.000

Dans le cas de paiements ultérieurs non pertinents pour la IS à des collaborateurs ayant quitté l'entreprise, la déduction de l'IS du mois de départ était indiquée dans le XML comme montant de l'IS. Ceci a été corrigé.

#### <span id="page-13-5"></span>**1.2.24 Annoncer l'impôt à la source | Paiement après la sortie Prise en compte déjà déduite**

Task #10807 | 5058.000

En cas de paiements ultérieurs pertinents pour l'IS à des salariés ayant quitté l'entreprise sans que le calcul rétroactif soit exclu, la déduction de l'IS déjà effectuée n'a pas été prise en compte dans le XML.

#### <span id="page-14-0"></span>**1.2.25 Annoncer l'impôt à la source | Valeur déterminant le taux pour les engagements de moins d'un mois**

Task #10835 | 5058.000

Suite à une modification effectuée avec 5057.002, la valeur déterminant le taux a été transmise de manière erronée dans le XML. Pour la détermination du taux, le salaire de l'engagement en cours de mois est extrapolé, le débit vis-à-vis des collaborateurs a été effectué correctement. Cependant, la valeur a été extrapolée une nouvelle fois pour la transmission dans le XML, ce qui a conduit à une valeur de détermination du taux erronée. Nous recommandons de déclencher une déclaration de remplacement pour les mois concernés.

#### <span id="page-14-1"></span>**1.2.26 Décompte l'impôt à la source | Valeurs erronées (Total correct) pour le paiement unique et le salaire brut**

Task #10904 | 5058.000

Un ajustement avait été réalisé via la tâche 10724 | 5057.002 pour que les genres de salaire apériodiques soient pris en compte dans la colonne concernée. La colonne avait été renommée. Des informations erronées ont cependant été générées: les valeurs de la première ligne étaient prises en considération pour les collaborateurs suivants. Cette erreur a été corrigée.

### <span id="page-14-2"></span>**1.2.27 Décompte l'impôt à la source | Décompte pour les communes de IS et la commune GR supprimés**

Task #10909 | 5058.000

Les rapports Impôt à la source / Commune et Impôt à la source / Commune GR sont obsolètes et ne seront plus actualisés. Ils ont été supprimés.

### <span id="page-14-3"></span>**1.2.28 Décompte l'Impôt à la source | Correction de la commission de perception en cas de libération rétroactive de l'obligation de l'IS**

Task #8935 | 5058.000

Lorsqu'un employé n'était plus traité rétroactivement comme assujetti à l'impôt à la source au moyen d'une entrée TimeMachine, la commission de perception n'était pas corrigée sur le décompte IS. Maintenant, en plus de la déduction, la commission de perception est également indiquée sur la page avec les corrections.

# <span id="page-14-4"></span>**1.3 Rapports et Interfaces**

# **1.3.1 Fiche Rapport d'activité | Consultation de plusieurs traitements de salaire**

Task #10749 | 5058.000

Il y a quelques temps déjà, il a été établi que les décomptes de salaire pouvaient être créés sur base de plusieurs traitements de salaire. Cette fonction a maintenant été étendue à la fiche de rapports d'activité. Cette dernière peut être établie via plusieurs traitements de salaire. Les filtres habituels pour les traitements de salaire ou la banque de données de l'employé peuvent être utilisés à cette fin.

# <span id="page-15-0"></span>**1.3.2 Statistiques de la fiche employé | Sortie vers Excel**

Task #10635 | 5058.000

Jusqu'ici, aucune sortie vers Excel n'était prévue lors de la création des Statistiques de la liste employé A4H et A4T. Il était possible d'envoyer une feuille Excel, mais l'affichage non optimisé ne permettait pas de procéder au traitement. Une sortie vers Excel peut maintenant être activée lors de la consultation et générée à l'aide de la prévisualisation.

### <span id="page-15-1"></span>**1.3.3 Rapport adresses alternatives | Options de filtre étendues**

Task #10754 | 5058.000

Plusieurs options de filtrage sont maintenant disponibles pour créer le rapport Adresses alternatives et permettent de filtrer uniquement les collaborateurs actifs.

L'intitulé de la commande a été modifié. L'exportation de l'intitulé N° employé s'effectue sur la ligne requise lors de la sortie vers Excel.

#### <span id="page-15-2"></span>**1.3.4 Modification de la banque dans SwissSalary Direct | BIC (SWIFT) manquant pour les banques à l'étranger**

Task #10353 | 5058.000

Si un collaborateur modifie ses coordonnées bancaires et qu'il s'agit d'une banque étrangère, le BIC (SWIFT) est maintenant correctement transféré lors de la transmission dans SwissSalary via SmartPort.

#### <span id="page-15-3"></span>**1.3.5 Rapport liste des carrières professionnelles du personnel**

Task #10785 | 5058.000

Lors de la création de la liste des carrières professionnelles, un pourcentage % est indiqué par défaut dans la colonne derrière la valeur. Il est désormais possible, lors de la création du rapport, d'établir si cette valeur doit être indiquée ou non en %.

L'exportation dans Excel a été optimisée afin de pouvoir travailler plus facilement avec les filtres et le tri.

#### <span id="page-15-4"></span>**1.3.6 Logib | Prise en compte du 14ème salaire**

#### Task #10744 | 5058.000

Lorsque le fichier Excel est généré avec l'interface Logib, la somme des 13ème et 14ème salaire – et non plus uniquement le 13ème salaire -sont désormais inscrits dans la colonne "13ème salaire" (colonne Excel M). Le contenu de la colonne correspond ainsi maintenant à la définition de la Confédération.

# <span id="page-16-0"></span>**1.3.7 Logib | Colonnes allocations et paiements spéciaux**

Task #10004 | 5057.002

Correction de la valeur émise. Les paiements des 12 mois précédents sont maintenant pris en compte et la valeur émise est 1/12. Des ajustements ont également été apportés aux durées de travail et aux contrats de travail.

# <span id="page-16-1"></span>**1.3.8 Logib | Extension des longueurs de champ**

Task #10602 | 5057.001

Jusqu'à présent, 100 caractères pouvaient être saisis dans le filtre. Ce filtre a été étendu de manière à disposer de filtres plus longs. La longueur du champ a été étendue à 1'024 caractères.

### <span id="page-16-2"></span>**1.3.9 Recensement des entreprises | Apprentis**

Task #10659 | 5058.000

Le rapport de recensement des entreprises a été adapté de manière à ce que les apprentis soient désormais correctement indiqués dans le domaine prévu.

#### <span id="page-16-3"></span>**1.3.10 Certificat de salaire | Nouvelle mise en page**

Task #10652 | 5058.000

Le formulaire de certificat de salaire répond maintenant aux nouvelles exigences. Il n'existe plus qu'un seul champ pour le Nº AVS et le champ juste à droite du Nº AVS renseigne maintenant sur la date de naissance.

### <span id="page-16-4"></span>**1.3.11 Certificat de salaire | Message d'erreur pour le canton de règlement des frais généraux**

Task #9733 | 5058.000

Lorsqu'une saisie était créée dans le tableau Règlement des frais généraux sans attribution de canton, un message d'erreur était généré lors de la préparation du certificat de salaire. Son contenu n'était cependant pas très clair. Le message d'erreur indique désormais que le champ du canton dans Règlement Administration fiscale des contributions ne doit pas rester vide.

#### <span id="page-16-5"></span>**1.3.12 Rapport des absences | Liste des différences entre heures obligatoires et effectives**

Task #10371 | 5058.000

L'exportation Excel parsortie vers Excel a été remaniée et adaptée au rapport PDF.

### <span id="page-17-0"></span>**1.3.13 Rapport contrôle des vacances | Ajustement des sorties vers Excel**

Task #10873 | 5058.000

Une autre colonne Département est éditée pour la sortie uniquement vers Excel.

#### <span id="page-17-1"></span>**1.3.14 Rapport statistiques des absences | Exportation vers Excel remaniée**

Task #9715 | 5058.000

L'affichage de la récapitulation dans Excel est présenté plus clairement et est davantage axé sur l'édition du rapport.

#### <span id="page-17-2"></span>**1.3.15 Rapports des différentres absences | Changement de date**

Task #4178 | 5058.000

Les Action Captions ont été transformées en absences par collaborateur. Cela permet de conserver les colonnes Période même avec un changement dans les autres champs. Quand la page de la matrice est rouverte, les dernières colonnes Période sont ainsi réutilisées.

#### <span id="page-17-3"></span>**1.3.16 Interface PEKA | Format de nombres sans séparateurs**

Task #10691 | 5057.002

Dans les versions NAV récentes, des séparateurs de milliers étaient inclus dans le format numérique, dans le fichier d'interface. Ceci a été rectifié et les chiffres sont émis sans séparateurs.

#### <span id="page-17-4"></span>**1.3.17 Interface SAP Business by Design | Ajustements des provisions**

Task #10713 | 5057.002

Une comptabilisation erronée survenait lors du calcul et de la dissolution des provisions. En effet, la formation et la dissolution des provisions avaient lieu le même jour. Cette erreur a été corrigée.

#### <span id="page-17-5"></span>**1.3.18 Interface SAP Business by Design | Groupe décompte**

Task #10955 | 5058.000

Un nouveau champ, le Groupe décompte SH a été créé. L'ancien groupe décompte est maintenant désigné par Groupe décompte SM.

Pour les nouveaux numéros de personnel, on fait maintenant la différence entre Groupe décompte SM et Groupe décompte SH. Cette fonctionnalité permet de détecter les collaborateurs auxquels aucun groupe décompte n'est attribué.

# <span id="page-18-0"></span>**1.3.19 Historique du personnel | Édition par jour de référence**

Task #10714 | 5057.002

Les saisies ne s'affichaient pas correctement lorsque l'édition était filtrée par jour ouvrable. En filtrant sur une période plus longue, les saisies apparaissaient. Cette erreur a été corrigée.

#### <span id="page-18-1"></span>**1.3.20 Comparaison de salaires Landolt & Mächler | Paiements spéciaux par an**

Task #10639 | 5057.001

La valeur était exportée pour un mois, alors qu'elle devait être calculée sur base des 12 mois précédents.

#### <span id="page-18-2"></span>**1.3.21 Ressources Humaines | Rapport adresses alternatives**

Task #10821 | 5058.000

Le rapport des adresses alternatives issu des ressources humaines pouvait être consulté de différentes manières. Le rapport souhaité s'ouvrait depuis la fiche employé. Mais s'il était consulté à partir de la fiche employé ou du menu principal, il ne s'affichait pas correctement. Cette erreur a été corrigée et le rapport apparaît désormais correctement, d'où qu'il soit consulté.

### <span id="page-18-3"></span>**1.3.22 Rapports divers | Champs de sélection**

Task #6812 | 5058.000

Auparavant, des messages d'erreur apparaissaient avec certains rapports, quand le champ de sélection était saisi manuellement. Cela a été corrigé.

Les rapports suivants, entre autres, sont concernés:

- liste des absences A4H
- · tableau des absences
- · salaires de base
- · fiche horaire
- · fiche EasyRapport
- · dimension du personnel
- · liste du personnel
- liste des collaborateurs de holding
- statistiques de la liste du personnel A4H
- taux de fluctuation
- · fiche des rapports d'activité
- · rapport de plausibilité
- · liste des genres de salaire A4Q
- · liste des genres de salaire A4H
- · statistiques des genres de salaire
- · évaluation du temps de travail
- · SwS Salary depuis Excel

# <span id="page-19-0"></span>**1.3.23 Liste des départements | Information supplémentaire**

Task #10876 | 5058.000

La colonne "Information supplémentaire" peut être ajoutée dans la configuration des départements. En cas de besoin, elle peut être affichée et sert uniquement à présenter des informations complémentaires facultatives. Aucune fonctionnalité n'est reliée au nouveau champ.

### <span id="page-19-1"></span>**1.3.24 Liste Jubilaires | Champ de sélection non affiché (Excel)**

Task #10897 | 5058.000

Dans la liste Jubilaires, on trouve le champ "Champ de sélection Excel". Mais la sélection choisie ne s'affichait pas lors de l'exportation vers Excel. Cela a été corrigé et maintenant elle s'affiche.

#### <span id="page-19-2"></span>**1.3.25 Calcul des provisions**

Task #10799 | 5058.000

Quand les jours à récupérer sont calculés sur la base du droit annuel, celui-ci doit être pris en compte au prorata du décompte mensuel lors du calcul des provisions. Ce n'était pas le cas : le problème a été résolu et les provisions des jours à récupérersont maintenant correctement constituées au prorata.

#### <span id="page-19-3"></span>**1.3.26 Hôpital Statistique | Siège principale**

Task #10820 | 5058.000

Lors de l'exécution du rapport Hôpital Statistique, le système vérifie désormais si le champ "Siège principale" a été correctement rempli dans les données de base salaires.

Si le champ n'a pas encore été rempli, un message correspondant apparaît et l'utilisateur a la possibilité d'ouvrir les données de base des salaires et d'éditer le champ.

Si, après cela, le champ n'est toujours pas rempli correctement, un message d'erreur apparaît et le processus est interrompu.

#### <span id="page-19-4"></span>**1.3.27 Hôpital Statistique | Heures**

Task #10798 | 5058.000

L'heure de création du fichier figure maintenant toujours avec deux chiffres dans les statistiques hospitalières, conformément à la demande. Cet ajustement est uniquement disponible dans les versions standard.

#### <span id="page-19-5"></span>**1.3.28 Smart Port | Déclaration d'assurance LPP**

Task #10776 | 5058.000

Cette tâche est utile pour la déclaration d'assurance LPP. En conséquence, la déclaration d'assurance LPP doit être activée dans les données de base salaires et l'assureur doit également la prendre en charge.

Une fonction a été ajoutée au SmartPort. S'il est défini que les boîtes de dialogue ne doivent pas être affichées (lors de l'acceptation automatique), cela est transmis à la fonction de l'employé, ce qui fait que la déclaration LPP n'apparaît pas. Il est en outre possible d'exiger l'acceptation manuelle.

# <span id="page-20-0"></span>**1.3.29 Interface UKA | Mapping**

Task #10916 | 5058.000

L'interface standard a dû être adaptée. Les positions 6 et 7 pour UKA sont désormais tirées correctement du champ "Employment Contract". Ce rapport correspond à nouveau à la spécification de HRM Systems (interface UKA).

### <span id="page-20-1"></span>**1.3.30 Interface ouverte | Option Étendre de caractères UTF-8**

Task #10933 | 5058.000

Pour l'interface ouverte, les jeux de caractères ASCII et ANSI sont disponibles. La sélection a été complétée par le jeu de caractères UTF-8.

### <span id="page-20-2"></span>**1.3.31 Employé - Étiquettes Holding | Épuration Nombre**

Task #10706 | 5058.000

Lors de la création des étiquettes du personnel avec tri des critères de recherche et sans filtre d'entreprise, une étiquette était imprimée par employé et par mandant. Cette erreur a été corrigée.

#### <span id="page-20-3"></span>**1.3.32 Feuille de validation COFI | Edition vers Excel**

Task #10632 | 5058.000

L'exportation de la feuille de validation COFI a été adaptée de manière à ce que les comptes de bilan puissent également être exportés dans Excel. Il est également possible d'exporter plusieurs valeurs de dimensions, alors qu'auparavant, cette possibilité était limitée à 4. L'exportation vers Excel correspond désormais à l'aperçu du rapport.

#### <span id="page-20-4"></span>**1.3.33 Décompte CAF | Valeurs salariales pour sortir avec filtre**

Task #10552 | 5058.000

Pour les collaborateurs qui exercent plusieurs emplois dans une même année, il arrivait parfois que des montants erronés soient générés sur le décompte Fonds social. Cette erreur a été corrigée et une ligne par activité est maintenant affichée.

#### <span id="page-20-5"></span>**1.3.34 Décompte CAF | Allocations pour enfant après le départ**

Task #8733 | 5058.000

Les allocations pour enfant reportées et calculées comme solde d'ajustement s'affichent maintenant correctement sur le décompte CAF, avec ou sans informations connexes, après le départ du collaborateur.

# <span id="page-21-0"></span>**1.3.35 Décompte CAF | Canton correction des allocations pour enfant**

Task #7474 | 5058.000

Si des corrections d'allocations pour enfant pour un canton différent de celui de l'actuel organisme de paiement CAF s'avèrent nécessaires concernant la localité de travail, elles peuvent être ajoutées sur le rapport d'activités.

Il suffit d'indiquer le canton pour éditer le rapport de décompte CAF.

### <span id="page-21-1"></span>**1.3.36 Décompte CAF détail | Soldes d'ajustement**

Task #10447 | 5058.000

Dans certains cas, lorsque les soldes d'ajustement étaient établis d'une année sur l'autre, le détail des allocations pour enfant étaient à nouveau reporté sur le décompte CCF depuis le contrat de travail, mais elles n'étaient ni incluses dans le total, ni transmises par ELM. Le rapport a été ajusté de sorte que les allocations pour enfant de l'année précédente ne soient pas comptabilisées une nouvelle fois.

### <span id="page-21-2"></span>**1.3.37 Décompte AVS/CAF/IJM | Périodes de l'année précédente**

Task #8193 | 5058.000

L'affichage des soldes d'ajustement pour deux années qui se chevauchent a été rectifié sur les rapports et la sortie des valeurs a été rectifiée.

#### <span id="page-21-3"></span>**1.3.38 Décompte Fonds social | Parifonds**

Task #10870 | 5058.000 Concerne exclusivement SwissSalary BAU:

En cas de promotion de contremaîtres en cours d'année par la SSE, l'ensemble des revenus annuels était spécifié sur les décomptes Fonds social SSE et Contremaîtres. Cette erreur a été corrigée. Le revenu annuel est maintenant réparti correctement sur les deux décomptes Fonds social SSE et Contremaîtres.

# <span id="page-21-4"></span>**1.4 KLE**

#### **1.4.1 Certificat SUA | Caractères spéciaux dans les noms de client**

Task #10775 | 5057.002

Un certificat SUA doit être délivré pour utiliser KLE. Les caractères spéciaux dans les noms de client génèrent des messages d'erreur. Des ajustements ont dû être effectués afin que les certificats puissent être délivrés avec des caractères spéciaux dans les noms de client et les données d'entreprise.

#### <span id="page-21-5"></span>**1.4.2 KLE | Impression du formulaire de déclaration avec informations détaillées**

Task #9803 | 5058.000

Le formulaire de déclaration de sinistre LAA est désormais disponible et peut être imprimé dans l'aperçu KLE Case - 'Ouvrir les cas d'assurance'. La feuille de pharmacie pour l'achat de médicaments n'est plus nécessaire. Il suffit d'indiquer le numéro de sinistre, qui se trouve en haut à droite du formulaire de sinistre.

# <span id="page-22-0"></span>**1.4.3 KLE | Signalement sans incapacité de travail**

Task #9981 | 5058.000

Un signalement **sans incapacité de travail** déclenche malgré tout les récits Incapacité de travail et Reprise du travail et requiert un autre récit après la déclaration du salaire annuel. Cette configuration par défaut ne peut être modifiée.

Le récit Incapacité de travail peut maintenant être signalé avec 0%.

### <span id="page-22-1"></span>**1.4.4 KLE | Adresse de l'employeur sur la feuille-accident**

Task #10674 | 5058.000

Concerne exclusivement l'utilisation de SwissSalary BAU liée à NEVARIS: L'adresse de l'employeur n'était pas correctement renseignée sur la feuille-accident. Cette dernière a été repensée et les données sont désormais extraites des bons champs de NEVARIS.

# <span id="page-22-2"></span>**1.4.5 KLE | Indiquer les paiements des indemnités journalières dans la liste**

Task #10891 | 5058.000

Un nouveau champ de flux vient d'être intégré. Il renseigne sur le nombre d'indemnités journalières versées pour un cas KLE.

#### <span id="page-22-3"></span>**1.4.6 KLE | Affichage de la date de l'incident sur l'aperçu**

Task #9979 | 5058.000

Quand un sinistre était transmis avec, en guise de date d'événement, l'option 'en cours d'évaluation' et que la date était saisie ultérieurement, la première sélection restait dans l'aperçu. Le champ de la date est maintenant vide quand l'option 'en cours d'évaluation' est sélectionnée et le renseignement sera écrasé lorsque la date exacte sera saisie.

#### <span id="page-22-4"></span>**1.4.7 KLE | Décompte indemnités journalières avec l'adresse de l'institution**

Task #10760 | 5058.000

L'adresse de l'institution qui verse le paiement des indemnités journalières sera désormais affichée sur le décompte des indemnités journalières.

#### <span id="page-22-5"></span>**1.4.8 KLE | Relier la fonction recherche au Case Management**

Task #10893 | 5058.000

Dans les versions antérieures à NAV2017 incluse, les mosaïques KLE devaient être masquées dans le menu de démarrage de SwissSalary. Les clients détenant une version ultérieure à NAV2013 et antérieure à NAV2016 peuvent à nouveau trouver le Case Management KLE dans le menu, via la recherche. Les versions récentes contiennent également cette rubrique dans le menu.

# <span id="page-23-0"></span>**1.4.9 KLE | Ajustement des centres de rôles**

Task #10994 | 5058.000

Un ajustement a été réalisé dans le centre de rôles et la fonction 'Tout transmettre' a été remplacée par 'Actualiser'. L'ordre a été rectifié.

# <span id="page-23-1"></span>**1.4.10 KLE | Fonctionnalité TimeMachine**

Task #10964 | 5058.000

La fonctionnalité a été remaniée. En plus des traitements de salaire antérieurs, les saisies de TimeMachine concernant les modifications salariales sont prises en compte.

# <span id="page-23-2"></span>**1.4.11 KLE | Dialogue incomplet**

Task #10941 | 5058.000

Il existe de types de dialogues que la SUVA peut envoyer. Un simple message de dialogue (ID de dialogue par défaut) ne requiert pas de réponse. Ce dialogue s'affichait en rouge et de manière incomplète dans KLE. Il apparaît maintenant aussi 'Marqué comme lu', dès qu'il a été ouvert.

# <span id="page-23-3"></span>**1.5 Budget**

#### **1.5.1 Structure Budget | Message d'erreur**

Task #10695 | 5057.002

Dans SwissSalary Budget, un message d'erreurs'affichait pour la structure budgétaire lors de l'exécution de la fonction Insérer des collaborateurs. Cela se produisait quand le même centre de coûts était attribué deux fois au collaborateur. Cette erreur a été corrigée.

# <span id="page-23-4"></span>**1.5.2 Exporter le Budget dans Excel | ne pas exporter les colonnes sélectionnées**

Task #9416 | 5058.000

Certaines colonnes doivent être affichées dans la matrice budgétaire pour que les montants par ex. puissent être saisis. Pour calculer le budget, nous avons besoin des montants mensuels. Mais dans Exporter vers Excel, seul le montant annuel peut être indiqué. Les options suivantes sont disponibles:

- · Si dans la disposition des colonnes, le champ "Afficher" est défini sur "Toujours", la colonne et la va-leur seront affichées dans la matrice et exportée vers Excel.
- · Si dans la disposition des colonnes, le champ "Afficher" est défini sur "Jamais", la colonne et la valeur seront affichées dans la matrice. Mais la colonne ne sera pas exportée vers Excel.
- · Si dans la disposition des colonnes, le champ "Afficher" est défini sur "Si négatif", la colonne et la valeur ne seront pas affichées dans la matrice si le montant est positif. La colonne vide sera exportée vers Excel.
- · Si dans la disposition des colonnes, le champ "Afficher" est défini sur "Si positif", la colonne et la valeur ne seront pas affichées dans la matrice si le montant est négatif. La colonne vide sera exportée vers Excel.

# <span id="page-24-0"></span>**1.5.3 Planification Budget FTE | Accès à la structure**

#### Task #8863 | 5058.000

On peut maintenant accéder directement à la structure budgétaire à partir de la matrice Budget et des vues individuelles. L'action est incorporée au groupe "Gérer".

### <span id="page-24-1"></span>**1.5.4 Budget Département | Structure hiérarchique**

#### Task #10840 | 5058.000

Une structure de département a été nouvellement mise en œuvre. Cela a des conséquences sur la formation des totaux:

- · Si le regroupement par département est effectué lors de l'insertion des collaborateurs, la formation des totaux est effectuée.
- · Si le regroupement par N° employé est effectué lors de l'insertion de collaborateurs, aucune formation de totaux n'est effectuée.
- · Si le regroupement par centre de coûts est effectué lors de l'insertion de collaborateurs, aucun calcul de somme n'est effectué.
- · Si le regroupement par lieu de travail est effectué lors de l'insertion de collaborateurs, aucun cumul n'est effectué.
- · Si "Insérer postes" est effectué, aucun cumul n'est effectué.
- · Si "Insérer des centres de coûts" est effectué, aucun calcul de somme n'est effectué.
- · Si la structure est regroupée par département, le "Calcul du budget" est effectué correctement.

#### <span id="page-24-2"></span>**1.5.5 Rapport budgétaire | Améliorer la performance**

#### Task #10335 | 5058.000

Le temps nécessaire à l'exécution du rapport Calculer le budget a pu être réduit.

#### <span id="page-24-3"></span>**1.5.6 Décompter le budget | Provision 13ème salaire**

#### Task #9051 | 5058.000

Le calcul de la provision pour le 13ème salaire a été implémenté dans le processus. Le droit aux absences du collaborateur ainsi que l'attribution aux entrées de salaire sont déterminants.

#### <span id="page-24-4"></span>**1.5.7 BC Modern Client Budget | Rapports prévision et augmentation de salaire**

Task #9957 | 5058.000

Dans Modern Client, les rapports Calculer les prévisions et Importer les augmentations de salaire n'étaient pas disponibles dans le menu. Il fallait exécuter une recherche pour les trouver. Les rapports peuvent désormais être consultés sous Rapports budgétaires.

# <span id="page-25-0"></span>**1.5.8 BC Modern Client Budget | Correction du renommage de colonnes**

Task #10297 | 5058.000

Dans Modern Client, la désignation de la colonne dans le Plan Budgétaire était incorrecte et signalée comme catégorie 4. Elle a été renommée et se nomme maintenant Plan budgétaire.

# <span id="page-25-1"></span>**1.6 Gestion**

#### **1.6.1 Groupe décompte | Ajustement de l'intitulé**

Task #10607 | 5058.000

Dans la configuration du groupe décompte, la désignation de l'onglet Acompte a été remplacée par Méthode de comptabilisation.

#### <span id="page-25-2"></span>**1.6.2 SWS Mail Setup | Augmentation du nombre de caractères dans le champ objet**

Task #10811 | 5058.000 Task #10620 | 5058.000

Le champ "Objet" a été étendu et est passé de 150 à 250 caractères. 250 caractères maximum peuvent donc maintenant être saisis dans le champ "Objet".

Dans le champ "Objet", les 3 espaces réservés suivants peuvent désormais être utilisés : %Recipient\_Employee\_No% --> No de personnel du destinataire %Recipient\_FirstName% --> Prénom du destinataire %Recipient\_Surname% --> Nom du destinataire

L'ordre des espaces réservés peut être déterminé librement.

# <span id="page-25-3"></span>**1.6.3 Droits d'absences | Différence d'arrondi**

Task #10806 | 5058.000

Dans certains cas, le droit aux absences était incorrectement arrondi. Le problème a été résolu. Exemple : Le résultat intermédiaire donnait 25,00000000001 jours, le droit était défini sur 0,5, ce qui donnait alors 25,5 jours. L'arrondi a été défini à 0,0000001, ce qui permet de calculer le droit correctement.

#### <span id="page-25-4"></span>**1.6.4 Genres de salaire | Renommage des options du champ projet type de ligne**

Task #10819 | 5058.000

Les options sélectionnables ont été renommées pour le champ Projet Type de ligne. Les options ont été remplacées par ces nouvelles dénominations:

- $\bullet$  plan = budget
- contrat = facturable
- · plan et contrat = budget et facturable

#### <span id="page-26-0"></span>**1.6.5 Genres de salaire | Genres de salaire suivant pour absence de courte et de longue durée**

#### Task #10346 | 5058.000

Les absences de courte et de longue durée qui déclenchent des indemnités journalières, peuvent être différenciées au moyen des genres de salaire suivant.

Les fonctions suivantes ont été adaptées/créées:

- · Avant d'insérer la ligne de journal-type de salaire suivant proprement dite, l'interruption maximale est vérifiée et le cas échéant, des lignes supplémentaires sont ajoutées; création de lignes pour combler l'interruption;
- · détermination des jours pour lesquels une ligne genre de salaire suivant supplémentaire doit être créée, en fonction de l'interruption maximale.

De plus, une refactorisation a été effectuée, qui évacue le "remplissage" et "l'écriture" dans la base de données.

- · renseigne l'ensemble de données du genres de suivant;
- · inscrit l'ensemble de données du genre de salaire suivant avec une nouvelle clé primaire dans la base de données et vérifie les genres de salaire suivant subordonnés. Dans les genres de salaire suivant, il existe maintenant le champ "Interruption max.". Dans ce champ, une formule de date peut être saisie (ex. : 2j pour 2 jours). En cas d'absence (ex. : maladie, accident), cela permet de combler automatiquement le week-end et/ou les jours fériés avec un type de salaire Indemnités journalières. Une assurance d'indemnités journalières détermine l'indemnité journalière en jours calendaires. Ce-pendant, dans EasyRapport (ou dans tout autre système de saisie du temps de travail), les ab-sences sont généralement saisies du lundi au vendredi uniquement. Il est ainsi possible d'ajouter automatiquement une ligne dans le journal de créations de rapport pour les week-ends et/ou jours fériés avec les types de salaire Indemnités journalières. Interruption maximale = 2j

Exemple:

- · Le dernier jour d'absence est le 30.04.21
- · Si le 03.05.21 est saisi dans le Rapport d'activité, le 01.05.21 et le 02.05.21 sont renseignés dans le Rapport d'activité avec le GS suivant (écart entre le 30.04.21 et le 03.05.21 = 2 jours)
- · Si le 04.05.21 est saisi dans le Rapport d'activité, le 01.05.21, le 02.05.21 et le 03.05.21 ne sont pas renseignés. (écart entre le 30.04.21 et le 04.05.21 = 3 jours)

# <span id="page-26-1"></span>**1.6.6 Départements | Structure hiérarchique**

#### Task #10746 | 5058.000

Les Départements peuvent être reliés hiérarchiquement, un Départeservice pouvant avoir plusieurs sousservices. Lorsque des Départements sont liés, ils peuvent être affichés en retrait.

# <span id="page-27-0"></span>**1.6.7 Diagramm | Valeurs de mouvement à l'entrée/à la sortie**

Task #8912 | 5058.000

L'établissement a été vérifié, de sorte que le diagramme affiche des valeurs de mouvement et non le nombre d'employés.

Le champ "Valeur type" a une influence sur les données du diagramme si une "unité" différente du "nombre" a été sélectionnée. Cela est dû au fait que cette valeur détermine quel filtre de date est placé sur les FlowFields, mais pas quel filtre est placé sur d'éventuels champs de date. De plus, pour la table "SwS Employee", un filtre est toujours défini sur les dates d'entrée et de sortie, ce qui influence également les données pour le diagramme "entrée/sortie".

### <span id="page-27-1"></span>**1.6.8 Rolecenter | Afficher la réception des Rapports**

Task #10644 | 5058.000

Avec la version NAV2015, Microsoft a introduit la fonctionnalité "Planifier le rapport". Comme nos rapports peuvent également être planifiés dans la file d'attente de tâches, la page "Réception du rapport" peut maintenant également être affichée dans les centres de rôles.

Cet ajustement concerne: SwissSalary Rollencenter + SwissSalary Modern Client Rollencenter.

### <span id="page-27-2"></span>**1.6.9 Organisation | Importer les tarifs IS**

Task #10954 | 5058.000

Les cantons sont maintenant représentés individuellement dans l'organisation et l'importation des tarifs a été simplifiée pour certains cantons.

Si un canton est sélectionné avec un statut non actuel, l'actualisation sera directement effectuée pour ce canton, sans avoir d'abord à sélectionner le fichier d'importation.

Si plus aucun canton n'est actuel, l'actualisation peut être effectuée via toutes les mises à jour de la boutique (Store).

# <span id="page-27-3"></span>**1.6.10 Rapports PIS | Supprimer les rapports PIS obsolètes**

Task #10826 | 5058.000

Quelques rapports issus de Microsoft PIS par défaut peuvent être consultés depuis SwissSalary. L'affichage des rapports dont on n'a plus besoin et qui ont cessé d'être actualisés, a été supprimé de la vue de la fiche du personnel, de la liste du personnel et du menu principal.

# <span id="page-27-4"></span>**1.7 Traitement de salaire**

#### **1.7.1 Rapport d'activité | Modification du taux interne**

Task #10718 | 5058.000

Jusqu'ici, lorsqu'on voulait modifier le taux dans les eléments salaire ou dans le Rapport d'activité, la question "Le taux interne doit-il aussi être modifié ?" se posait, si tant est qu'un type de période soit

enregistré sur le genre de salaire et que le taux ait changé. Désormais, le message ne s'affiche plus que si le "Transfert dans le calcul des coûts" a aussi été défini sur "par défaut" dans les Données de base salaires. Si le transfert n'est pas activé et que d'autres conditions s'appliquent, le taux est automatiquement transféré dans le taux interne.

# <span id="page-28-0"></span>**1.7.2 Décompte salaire | Créer des documents PDF pour le décompte test**

Task #10643 | 5058.000

La création d'un décompte test avait pour conséquence de bloquer d'autres utilisateurs, quand un utilisateur laissait la page de requête du décompte salaire ouverte.

En consultant le décompte salaire via le décompte test, on peut maintenant choisir d'ouvrir immédiatement ou non le décompte salaire. Ainsi, les autres utilisateurs ne sont pas bloqués et de nouveaux décomptes tests peuvent être créés.

### <span id="page-28-1"></span>**1.7.3 Décompte salaire | Code QR Direct**

Task #10701 | 5058.000

Le nouveau code QR pour consulter le portail Direct est maintenant imprimé à droite du texte supplémentaire. S'il n'y a pas de place sur la première page du décompte salaire, le texte et le code QR seront imprimés sur la deuxième page.

### <span id="page-28-2"></span>**1.7.4 Décompte salaire | Émission d'une seconde page**

Task #10725 | 5057.002

Depuis la mise à jour 5057.000, il est possible de créer une seconde page pour le décompte salaire. Mais cette deuxième page était totalement vierge. Cette erreur a été corrigée et une seconde page est maintenant générée uniquement s'il y a des valeurs à afficher qui ne peuvent pas être condensées sur une seule page

#### <span id="page-28-3"></span>**1.7.5 Décompte salaire | Espaces réservés disponible pour le N° employé**

Task #10861 | 5058.000

Il est maintenant possible d'intégrer le N° employé à la zone du texte de commentaire à l'aide d'espaces réservés.

#### <span id="page-28-4"></span>**1.7.6 Décompte salaire | Largeur du champ**

Task #9151 | 5058.000

La largeur du champ pour le département a été adaptée de manière à ce que le nombre de caractères affichés corresponde à la largeur du champ.

Si le nom du service était trop long, des points s'affichaient auparavant sous le service sur la fiche de salaire. Ceci a été corrigé.

# <span id="page-29-0"></span>**1.7.7 Décompte salaire | Copie affichée sans être sélectionnée**

Task #10688 | 5057.001

À partir de NAV 2017, il était possible d'afficher une copie sur le décompte salaire, bien que la fonction ait été désactivée auparavant. Cette erreur a été corrigée.

#### <span id="page-29-1"></span>**1.7.8 Décompte salaire préparation | Filtrer par Code de langue**

Task #10488 | 5057.001

Les décomptes salaire peuvent maintenant être filtrés par code de langue pour faciliter leur préparation. Le code de langue a été incorporé à cet effet dans le tableau des traitements de salaire, afin d'assurer le traitement ultérieurement.

#### <span id="page-29-2"></span>**1.7.9 Fiche des Rapports d'activité | Traduction: code langue du collaborateur et langue de l'entreprise**

Task #10562 | 5057.001

La fiche des rapports d'activité doit être éditée dans le code de langue du collaborateursi l'édition n'est pas activée dans la langue de l'entreprise.

#### <span id="page-29-3"></span>**1.7.10 Fiche des Rapports d'activité | Émission des totaux sur la fiche des Rapports d'activité et dans EasyRapport**

Task #9259 | 5057.001

Selon la configuration, les totaux de la fiche des rapports d'activité pouvaient être calculés différemment de ceux émis dans EasyRapport. Ceci a été corrigé et l'émission se fait toujours de la même façon après le décompte.

#### <span id="page-29-4"></span>**1.7.11 Solde d'ajustement dans genres de salaire après le départ | Montant de l'abattement pour retraités AVS erroné**

Task #10633 | 5057.001

Les soldes d'ajustement à verser aux personnes qui ont bénéficié d'un abattement pour retraité pendant leurs années d'activité n'ont pas été comptabilisés correctement. Un nouvel abattement pour retraité était généré pour les paiements calculés la deuxième année après le départ. Cette erreur a été corrigée.

#### <span id="page-29-5"></span>**1.7.12 Solde d'ajustement en cas de départ à la retraite normal | charge AC manquante**

Task #10560 | 5057.001

En cas de départ à la retraite à l'âge normal, aucune AC n'était comptabilisée pour le versement de régularisation. Cette erreur a été corrigée.

# <span id="page-30-0"></span>**1.7.13 Dimensions obligatoires | Ouvrir l'ensemble de données**

#### Task #10337 | 5058.000

Si des dimensions obligatoires sont enregistrées dans les Données de base salaires et qu'elles ne sont pas encore attribuées à un N° employé, un message d'erreur apparaît lors du décompte salaire et une notification apparaît sur la fiche employé. L'ensemble de données contextuel n'était cependant pas consultable depuis ce message. Une correction a été effectuée et la fiche du personnel s'ouvre maintenant lors du traitement du décompte salaire. Il suffit de sélectionner la notification sur la fiche employé pour ouvrir la dimension du personnel.

# <span id="page-30-1"></span>**1.7.14 Création d'un fichier de paiement | Modification de la date de paiement**

#### Task #10872 | 5058.000

Quand le décompte salaire est effectué, une date de valeur est saisie. Elle est saisie dans le journal des traitements de salaire et constitue une information déterminante sur le bulletin de salaire.

Il est possible de saisir une date de paiement différente de celle du décompte salaire pour l'exportation/le justificatif de paiement. On peut ainsi différencier la date de paiement figurant sur le bulletin de salaire de celle du paiement effectif.

Sur tous les rapports qui autorisent la saisie d'une date de paiement divergente, désormais une remarque s'affiche lorsque la date de saisie diffère de celle sélectionnée pour le paiement lors de l'exécution du décompte salaire.

Cela concerne les fichiers et rapports suivants :

- · ordre de virement (détaillé)
- · ordre de virement (condensé)
- · liste des paiements en espèces
- · liste des pièces de monnaie
- salaire CSE
- fichier ISO 20022

### <span id="page-30-2"></span>**1.7.15 Historique TimeMachine | Correction rétroactive des traitements de salaire supplémentaires**

Task #10771 | 5058.000

Quand une saisie était exécutée entre un traitement de salaire normal et un traitement de salaire supplémentaire dans TimeMachine, la nouvelle valeursaisie était écrasée par le traitement de salaire existant dans l'historique de TimeMachine, ce qui était juste.

TimeMachine n'est plus utilisé pour les traitements de salaire supplémentaires. Comme seules des lignes de salaire et des composantes de salaire sont comptabilisées, cela n'est plus nécessaire, car toutes les données sont déjà disponibles sur les lignes correspondantes. Le problème concernant l'historique incorrect de TimeMachine est ainsi résolu.

# <span id="page-31-0"></span>**1.7.16 Premier Traitement de salaire | Message d'erreur concernant le calcul de la date**

Task #10366 | 5058.000

À cause de la date de début de période dans le groupe décompte, une erreur de calcul de date survenait lors de la comptabilisation du premier traitement de salaire. Cette erreur a été corrigée.

# <span id="page-31-1"></span>**1.7.17 Paiement salaire ISO 20022 | UTF-8**

#### Task #10901 | 5058.000

Les fichiers de paiement des paiements de salaires sont créés avec la norme ISO 20022. SwissSalary se conforme ici aux directives de SIX (gestionnaire de l'infrastructure pour la place financière suisse). Le fichier XML créé pour les établissements financiers est encodé en "UTF-8-BOM". Suite à des réactions de clients, nous avons appris que certaines banques n'acceptaient plus que l'encodage "UTF-8" au lieu de "UTF-8- BOM".

En conséquence, nous avons créé dans le Paramètres des données de base du compte bancaire la possibilité de créer le fichier XML en "UTF-8". Le standard contient toujours "UTF-8-BOM" et nous vous recommandons de ne pas modifier cette valeur. Ne passez à "UTF-8" que si votre fichier de paiement est refusé par la banque. Si vous avez plusieurs mandants ou banques, vous devez les adapter individuellement.

Nous avons testé de nombreux fichiers ISO dans le nouveau format. Veuillez toutefois noter qu'avec plus de 200 banques en Suisse, il n'est pas possible d'en tirer une conclusion définitive. Le cas échéant, adressezvous suffisamment tôt au support de SwissSalary.

#### <span id="page-31-2"></span>**1.7.18 TapBoard | Filtre standard Sélection des employés**

Task #7568 | 5058.000

Si le TapBoard est démarré directement et appelé de manière réduite, le filtre peut maintenant être fixé sur le nom.

Si le TapBoard ou même SwissSalary est fermé et redémarré, le filtre reste sur le champ Nom.

# <span id="page-31-3"></span>**1.7.19 TapBoard | Heures dûes**

Task #8420 | 5058.000

Si une entrée TimeMachine est effectuée pour le futur dans l'activité en %, les heures dûes sont désormais correctement affichées dans le TapBoard. Si le changement de l'activité en % pour une date a lieu un samedi ou un dimanche, les heures dûes sont adaptées à partir du lundi suivant.

# <span id="page-31-4"></span>**1.7.20 TapBoard | EasyRapport Groupe TimeMachine**

#### Task #9763 | 5058.000

Lorsqu'une entrée TimeMachine est effectuée pour le futur dans le groupe EasyRapport, cela s'affiche désormais correctement dans le TapBoard.

# <span id="page-32-0"></span>**1.7.21 TapBoard | Changement d'équivalents temps plein en cours de mois**

Task #9477 | 5058.000

Les heures obligatoires sont maintenant correctement affichées dans TapBoard après un changement d'équivalents temps plein en cours de mois et les heures manquantes/supplémentaires sont correctement calculées.

### <span id="page-32-1"></span>**1.7.22 Calcul 13ème/14ème salaire | Précision d'arrondi**

Task #10594 | 5058.000

La précision de l'arrondi lors du calcul du 13ème/14ème salaire se fait désormais sur la base du paramétrage dans les Données de base salaires et non plus avec la valeur fixe de 0.05.

#### <span id="page-32-2"></span>**1.7.23 Correction des allocations pour enfant | Introduction du canton dans les postes salaire**

Task #7115 | 5058.000

Suite à un remaniement des corrections des allocations pour enfant via le Rapport d'activité, le code du canton est maintenant indiqué. Il sera ainsi transmis aux caisses de compensation familiale avec les déclarations de fin d'année.

#### <span id="page-32-3"></span>**1.7.24 Types de rapport | Valeur de dimension**

Task #10801 | 5058.000

Dans les types de rapport, le champ Attribution de dimension a été renommé en Attribution de dimension TapBoard, car cette configuration est pertinente uniquement dans TapBoard.

#### <span id="page-32-4"></span>**1.7.25 TimeMachine | Prise en considération lors de l'importation EasyRapport**

Task #9537 | 5058.000

Les changements des équivalents temps plein en cours de mois par TimeMachine sont également correctement pris en compte lors de l'importation des heures via EasyRapport.

#### <span id="page-32-5"></span>**1.7.26 Annuler Traitement salaire | Supprimer le traitement de salaire dans Direct et Dossier**

#### Task #10023 | 5058.000

Quand un traitement de salaire était extourné et que les décomptes salaire avaient déjà été envoyés via Direct, on devait confirmer individuellement la suppression du document par collaborateur dans Direct. À l'avenir, il ne sera demandé qu'une seule fois si les décomptes salaire doivent être supprimés dans Direct.

# <span id="page-33-0"></span>**1.7.27 Décompte salaire | Taux et nombre pour le 13ème salaire**

#### Task #10511 | 5058.000

Quand l'impression du taux et du nombre de copies était activée pour le 13ème salaire avec paiement immédiat, l'impression était menée à bien le premier mois, mais la valeur restait ensuite vide. Cela a été rectifié et l'affichage a été amélioré.

#### <span id="page-33-1"></span>**1.7.28 Clôturer les soldes | Distinction entre soldes positifs et soldes négatifs**

#### Task #9596 | 5058.000

La consultation a été repensée et les soldes d'heures peuvent maintenant être activés pour clôturer uniquement les soldes positifs, uniquement les soldes négatifs, ou encore à la fois les soldes positifs et négatifs. Si une limite est saisie, seules les valeurs excédentaires sont réduites et ces heures restent en tant que soldes. La limite saisie doit toujours être une valeur positive.

### <span id="page-33-2"></span>**1.7.29 Historique employé | Tableau de saisie des décompte salaire**

#### Task #10791 | 5058.000

Une saisie est apparue dans l´historique du personnel concernant le décompte salaire, suite à une modification dans la mise à jour 5057.000. Cela même alors qu'aucune modification n'a été effectuée et qu'aucun changement n'a été enregistré. Une correction a été effectuée et plus aucune saisie n'est générée, sauf si la modification correspondante a lieu.

# <span id="page-33-3"></span>**1.8 Modern Client**

#### **1.8.1 Modern Client | Rubrique de menu motif de départ**

#### Task #10539 | 5058.000

Dans Modern Client, les rubriques de menu Motif de départ s'affichaient deux fois, une fois pour le motif de départ depuis SwissSalary et une fois pour le tableau des motifs de départ depuis Ressources humaines. Une correction a été effectuée et le motif de départ ne s'affiche plus qu'une seule fois. Le tableau des motifs de départ peut être consulté depuis SwissSalary.

# <span id="page-33-4"></span>**1.8.2 Modern Client | Ouvrir le Rapport d'acitivé dans Excel**

#### Task #10065 | 5058.000

Dans Modern Client, les saisies enregistrées dans le Rapport d'activité peuvent maintenant être exportées vers Excel à l'aide de Ouvrir dans Excel.

# <span id="page-34-0"></span>**1.8.3 Modern Client | Fiche employé: affichage des désignation de champ**

Task #10072 | 5058.000

Dans Modern Client, certains noms de champ n'apparaissaient pas dans l'affichage élargi des champs (ex.: nationalité). Cette erreur a été corrigée.

#### <span id="page-34-1"></span>**1.8.4 Modern Client | Rapport des gains intermédiaires**

Task #10584 | 5058.000

Dans Modern Client, quand aucune traduction n'était enregistrée, le texte s'affichait dans la langue par défaut (anglais). Cette erreur a été corrigée.

#### <span id="page-34-2"></span>**1.8.5 Modern Client | Option de tri pour les rapports**

Task #10792 | 5058.000

Dans Modern Client, des clés de tri étendues ont été implémentées pour les rapports Liste des genres de salaire A4Q, Liste des genres de salaires A4H ainsi que pour deux évaluations de rapports d'activité.

#### <span id="page-34-3"></span>**1.8.6 Dossier personnel | Importation de document PDF et ZIP**

Task #10641 | 5057.001

Parfois, on n'arrivait pas à ouvrir un document dans l'environnement cloud. Le fichier a été renommé correctement et il peut donc s'ouvrir.

#### <span id="page-34-4"></span>**1.8.7 Décompte salaire | Impression de valeurs à cause des espaces réservés**

Task #10666 | 5057.001

Dans l'environnement cloud, des valeurs définies à l'aide d'espaces réservés n'étaient pas correctement imprimées. Cette erreur a été corrigée.

#### <span id="page-34-5"></span>**1.8.8 Liste des genres de salaire A4H et A4Q | Champs de sélection non affichés dans Excel**

Task #10683 | 5057.001

Dans l'environnement cloud, certains champs de sélection ne s'affichaient pas lorsque le rapport était créé dans Excel. Mais les valeurs s'affichaient quand le rapport était créé comme PDF. Cette erreur a été corrigée.

#### <span id="page-34-6"></span>**1.8.9 Modern Client | Erreurs de texte**

Task #10585 | 5057.001

Les constantes de texte vides dans l'attestation d'employeur ainsi que dans l'attestation d'employeur international contenaient parfois des traductions en anglais, ce qui a été corrigé. Les rapports s'affichent désormais correctement dans toutes les langues.

# <span id="page-35-0"></span>**1.8.10 Modern Client | Sortie vers Excel de la liste des différences**

Task #10325 | 5058.000

Dans certaines versions de BusinessCentral, la sortie vers Excel pour la liste des différences ne déclenchait pas d'exportation. La sortie vers Excel est désormais possible au moyen de la sélection correspondante.

#### <span id="page-35-1"></span>**1.8.11 Modern Client SmartPort | Importation XML**

Task #10145 | 5058.000

L'utilisateur peut désormais aussi sélectionner un fichier XML, et plus uniquement un fichier ZIP dans Modern Client (Web Client), puis l'importer dans SmartPort.

# <span id="page-35-2"></span>**1.9 Personnel**

#### **1.9.1 Liste des traitements de salaire | Anciens champs supprimés**

Task #7997 | 5058.000

Dans la liste des traitements de salaire, les champs "Tarif de IS" (champ 43) et "Tarif de Genève" (champ 47) pouvaient être affichés. Mais depuis un certain temps, ils ne sont plus utilisés. Ils ne sont maintenant plus sélectionnables et ne peuvent plus ni être affichés, ni être personnalisés (SaaS) via la fonction Colonne.

#### <span id="page-35-3"></span>**1.9.2 Modèles employé | Série de numéros**

Task #10764 | 5058.000

Sur la page SwS Exployee Card 3009080 (fiche employé), l'action "Nouveau collaborateur à l'aide du modèle" a été supprimée.

Cette action est toujours proposée à l'utilisateur sur la liste SwS Employee 3009081 (liste employé). L'utilisateur peut utiliser un modèle pour un nouveau collègue ou un collègue déjà existant. Grâce à cette procédure, le numéro de personnel requis est extrait de la série de numéros.

#### <span id="page-35-4"></span>**1.9.3 Départements | Personne responsable**

Task #10745 | 5058.000

Jusqu'à présent, on pouvait attribuer un responsable à un poste dans un département. Cela est maintenant affiché sous forme de tableau. De cette manière, il est possible de gérer les responsables avec un intervalle de temps et le processus est plus facile à repérer.

# <span id="page-36-0"></span>**1.9.4 Banque employé | Le filtre génère des erreurs à cause de la longueur du champ**

Task #10705 | 5057.002

Selon la configuration des filtres et la saisie, la banque des collaborateurs ne pouvait ni être consultée, ni être modifiée. Cette erreur a été corrigée.

#### <span id="page-36-1"></span>**1.9.5 Banque employé | Extension du champ du Bénéficiaires**

Task #10983 | 5058.000

Le champ de la banque du personnel ; "Nom du bénéficiaire" ; a été étendu et est passé de 30 à 50 caractères.

#### <span id="page-36-2"></span>**1.9.6 SwissSalary BAU | Banque du personnel, Banque etrangère**

Task #10675 | 5058.000

Dans la version SwissSalary BAU, quand on saisit une banque étrangère, un message d'erreurs'affiche. En effet, le numéro postal d'acheminement est vérifié quand on saisit les champs CP de la Banque et CP du bénéficiaire. La saisie d'une banque étrangère générait un message d'erreur. Ce contrôle n'a pas été prévu dans la version classique de SwissSalary, mais est configuré par défaut dans la version SwissSalary BAU. Les banques étrangères peuvent ainsi aussi être saisies. .

#### <span id="page-36-3"></span>**1.9.7 Dossier personnel | Télécharger des documents**

Task #10189 | 5057.002

Si le dossier personnel est utilisé avec une structure, il n'est plus possible d'importer que dans le sousdossier Documents. Une importation dans le titre n'est plus possible. Cela signifie que le document peut également être supprimé et retiré, dans la mesure où cela est autorisé pour le type de document concerné.

#### <span id="page-36-4"></span>**1.9.8 Dossiert personnel et Direct | Importation de la description du Dossier**

Task #10936 | 5058.000

Lors du transfert de documents dans le dossier et via Direct, la description restait vide quand aucune désignation n'était saisie lors du transfert. Cela a été corrigé. Si aucune désignation n'est saisie manuellement lors du transfert, le nom du document s'affiche sans numéro de personnel ni extension de fichier dans le dossier Personnel et dans Direct.

#### <span id="page-36-5"></span>**1.9.9 Nationalité | Code de pays**

Task #10795 | 5058.000

Le code de pays doit comporter deux caractères pour la nationalité. Un message d'erreur apparaît maintenant si un code plus long ou plus court est sélectionné.

# <span id="page-37-0"></span>**1.9.10 Fiche employé | Nationalité ou Code de pays**

Task #10814 | 5058.000

Les codes de pays doivent être saisis avec une abréviation à deux caractères, conformément aux codes ISO. Un tableau de l'application KLE bloquait la modification des codes de pays. Ce problème a été résolu.

### <span id="page-37-1"></span>**1.9.11 Fiche employé | Envoi électronique**

#### Task #6383 | 5058.000

Quand une adresse électronique est saisie sur la fiche employé, souvent, aucun envoi électronique (privé ou professionnel) n'est attribué à cette adresse. Or cette attribution est absolument nécessaire pour pouvoir vérifier les adresses électroniques dans le processus d'enregistrement de SwissSalary Direct. Lorsque l'adresse électronique d'un nouveau collaborateur est saisie, elle est automatiquement sélectionnée lors de l'envoi électronique. Ce réglage peut bien entendu être modifié à tout moment sur l'adresse e-mail, voire supprimé si besoin est.

### <span id="page-37-2"></span>**1.9.12 Fiche employé | Extension du champ adresse électronique**

#### Task #10716 | 5058.000

Le nombre maximum de caractères dans les champs d'adresse e-mail a été étendu. Cela vaut aussi bien pour les adresses privées et l'adresse de l'entreprise que pour la connexion à EasyRapport.

#### <span id="page-37-3"></span>**1.9.13 Fiche employé | Activité en % pour le salaire horaire**

#### Task #10965 | 5058.000

Il existe maintenant une fonctionnalité pour calculer les équivalents temps plein des personnes avec un code salaire Salaire horaire à l'aide de la Période d'heures effectives dans les lignes de journal et les eléments de salaire par rapport aux heures par mois moyenne. Afin d'activer ce calcul, le champ "Calcul du salaire horaire des équivalents temps plein (pro rata)" doit être renseigné dans les Données de base salaire avec l'une des valeurs suivantes :

- · jours calendaires
- · 30 jours/ jours calendaires
- · pas d'abréviation
- · 30 jours /30 jours

Ces valeurs définissent comment une activité démarrant en cours de mois est prise en compte, comme pour le champ "Calcul arrivée/départ" dans les genres de salaire.

Pour effectuer le décompte salaire, les périodes de travail effectif des lignes du journal et des eléments de salaire sont calculées ensemble et défini au pro rata du mois entamé. Le taux d'occupation ainsi calculé est inscrit sur la fiche employé et dans l'historique.

Il convient de noter que toutes les saisies manuelles sont écrasées dans le champ "Équivalents temps plein" et dans TimeMachine pour chaque salaire établi.

# <span id="page-38-0"></span>**1.9.14 Enfants de l'employé | Calcul rétroactif**

Task #10813 | 5058.000

Lorsqu'un enfant est saisi dans le tableau, il est maintenant possible d'effectuer le calcul rétroactif des allocations pour enfant de manière automatisée.

À l'activation, les allocations seront créditées rétroactivement jusqu'au mois de naissance.

# <span id="page-38-1"></span>**1.10 EasyRapport**

#### **1.10.1 Transfer | Durée de la synchronisation via tous les mandants**

Task #10762 | 5057.002

Avec la mise à jour 5057.000, un changement paramétrique concernant les mandants est survenu. Les paramétrages sont maintenant enregistrés par mandant. C'est pourquoi la synchronisation a duré longtemps. Ce problème a été corrigé.

# <span id="page-38-2"></span>**1.10.2 EasyRapport | Coordination**

Task #9153 | 5058.000

Si le timbrage est utilisé dans EasyRapport, deux signaux GPS différents peuvent désormais être reçus pour l'entrée et la sortie du timbrage lorsque le signal GPS est activé. Dans le Rapport d'activité, les deux points de coordonnées sont affichés sous "GPS Coordinates" et "GPS Coordinates Target".

#### <span id="page-38-3"></span>**1.10.3 EasyRapport | Vérifier le nom de la base de données**

Task #10774 | 5058.000

Le nom de la base de données est désormais enregistré dans l'installation EasyRapport et contrôlé lors de la synchronisation. Cela empêche une synchronisation à partir d'une base de données test. Si la synchronisation est effectuée à partir d'une base de données test, un message d'erreur apparaît.

# <span id="page-38-4"></span>**1.10.4 EasyRapport | Heures anticipées des postes de travail**

Task #10387 | 5058.000

Les jours d'anticipation à partir des postes de travail sont désormais affichés dans EasyRapport indépendamment du droit aux absences.

#### <span id="page-38-5"></span>**1.10.5 EasyRapport | Fiabilité du mot de passe**

Task #10939 | 5058.000

Afin de garantir encore plus de sécurité, la fiabilité du mot de passe a été renforcée. Le mot de passe doit désormais contenir au moins 7 caractères.

# <span id="page-39-0"></span>**1.11 SwissSalary NSP**

#### **1.11.1 Champ de visa aux services du personnel**

Task #10638 | 5057.002

Les champs de visa pour EasyRapport ont été étendus aux services du personnel dans l'application SwissSalary NSP.

# <span id="page-39-1"></span>**1.12 Informations techniques clients et partenaires**

# **1.12.1 Historique employé | Saisie de tableau lors du décompte salaire**

Task #10793 | 5058.000

Suite à une modification effectuée dans la mise à jour 5057.000, une saisie a été inscrite dans l'historique du personnel pour le décompte salaire, alors qu'aucune modification n'avait été apportée et qu'aucun changement n'avait donc dû être enregistré. Une correction a été faite de sorte qu'une saisie peut être générée même si une telle modification a été effectuée.

### <span id="page-39-2"></span>**1.12.2 Historique employé | Autorisations**

Task #10534 | 5058.000

Les autorisations d'utilisateur ne sont plus sautées lors des entrées de l'historique du personnel quand les autorisations requises manquent.

Nous voulons ainsi nous assurer que l'historique est à chaque fois inscrit.

Si l'utilisateur qui procède à une modification n'a pas d'autorisation, ce message d'erreur par défaut de Microsoft apparaît :

"Vous ne disposez pas des autorisations suivantes pour le journal des modifications TableData SwS Employee: Insert. Veuillez consulter la page 'Autorisations effectives' pour de plus amples informations concernant vos autorisations."

# <span id="page-39-3"></span>**1.12.3 Autorisation SwS Read | Consulter un document à partir du Dossier**

Task #10899 | 5058.000

Pour les utilisateurs possédant une autorisation SwS Read, un message s'affichait à l'ouverture d'un document à partir du dossier du personnel, informant sur l'absence d'autorisation pour modifier. Il était cependant possible d'ouvrir les documents. Le rôle SwS Read a été ajusté de manière à ce que la consultation de documents à partir du dossier du personnel puisse s'effectuersans recevoir ce message d'erreur.

# <span id="page-40-0"></span>**1.12.4 Données de base salaires | Épuration de la configuration Swissdec**

#### Task #10837 | 5058.000

Dans les données de base salaries, sous Paramètres Swissdec, des champs par défaut de nature technique, voire obsolètes s'affichaient qui ne présentaient aucun intérêt pour le client.

Les champs ont été vérifiés et triés pours'assurer qu'ils sont actualisés, puis épurés et masqués par défaut. Vous pouvez toutefois les affichersi vous le désirez.

#### <span id="page-40-1"></span>**1.12.5 Utilisateur | Autorisation de département**

#### Task #10750 | 5057.002

En plus du filtre sur un groupe décompte, un filtre sur les départements peut aussi être défini pour les utilisateurs. Pour les évaluations, on pouvait cependant afficher les personnes qui ne pouvaient pas être modifiées avec le filtre enregistré. Cette erreur a été corrigée.

#### <span id="page-40-2"></span>**1.12.6 Utilisateur | Autorisation**

#### Task #10751 | 5057.002

Des autorisations indirectes pour le tableau de configuration de SwissSalary Direct et la configuration utilisateur de SwissSalary ont été ajoutées.

#### <span id="page-40-3"></span>**1.12.7 SwissSalary | Événements d'éditeur**

Task #6937 und #10748 | 5058.000

#### **1.) Comment fonctionnent les événements ?**

Le principe de base consiste à programmer des événements d'éditeur (Publisher-Events) dans l'application afin de générer un comportement défini par l'utilisateur lorsqu'ils se produisent.

#### **1.) À partir de quelle version les événements sont-ils disponibles ?**

Les événements sont pris en charge à partir de la version NAV 2016 jusqu'à la dernière version BC incluse.

#### **2.) Cas d'application publiés par SwissSalary**

SwissSalary a publié deux cas d'utilisation. Les partenaires peuvent profiter des avantages des événements d'éditeur dans leurs solutions.

Les partenaires peuvent aussi programmer un événement d'abonné (Subscriber event), qui attendra ensuite un événement d'éditeur publié, puis le traitera. Un abonné permet aux partenaires de s'enclencher au cœur de la fonctionnalité de l'application, sans avoir à procéder à la classique modification de code.

- cas d'application de décompte salaire ajusté

Enregistrer le décompte salaire ajusté comme PDF

Envoyer le décompte salaire ajusté à Direct

cas d'application du certificat de salaire ajusté

Enregistrer le certificat de salaire remanié en PDF

Envoyer le certificat de salaire ajusté à Direct

### **3.) Exemples de code pourles événements d'abonné (Subscriber Events)**

[EventSubscriber(ObjectType::Codeunit, Codeunit::"SwS Bulk Report Management", 'OnBeforeSavePaycheckAsPdf', '', false, false)]

local procedure HandleOnBeforeSavePaycheckAsPdf(pPayrollHead: Record "SwS Payroll Head"; pReportID: Integer; pReportParams: Record "SwS Working Table"; var pDescription: Text[1024]; var pHandled: Boolean; var pPaycheckTempBlob: Record "SwS TempBlob")

begin

SaveCustomPaycheckAsPdf(pPayrollHead, pReportParams, pPaycheckTempBlob, pDescription);

pHandled := true;

end;

local procedure SaveCustomPaycheckAsPdf(pPayrollHead: Record "SwS Payroll Head"; pReportParams: Record "SwS Working Table" temporary; var pPaycheckTempBlob: Record "SwS TempBlob"; var pDescription: Text[1024])

var

CustomReport: Report "SwS Custom Paycheck";

Employee: Record "SwS Employee";

PayrollHeadWithNoFilters: Record "SwS Payroll Head";

FileTempBlobOutStream: OutStream;

#### begin

// Template for custom paycheck report

if (pPayrollHead."Payroll No." = 0) or (pPayrollHead."Employee No." = ") then

Error('Aucun traitement de salaire n'a été trouvé. Code d'erreur %1', 1005);

Clear(CustomReport);

CustomReport.SetTableView(PayrollHeadWithNoFilters); // Set all userspecific filters on DataItem back to empty

CustomReport.UseRequestPage(false);

CustomReport.SetReportParams(pReportParams);

CustomReport.SetSinglePaycheckFilter(pPayrollHead."Payroll No.", pPayrollHead."Employee No.");

Clear(FileTempBlobOutStream);

pPaycheckTempBlob.Blob.CreateOutStream(FileTempBlobOutStream);

CustomReport.SaveAs('', REPORTFORMAT::Pdf, FileTempBlobOutStream);

Employee.Get(pPayrollHead."Employee No.");

pDescription := 'Lohnabrechnung Custom';

end;

#### **4.) Autres exemples de code pourles événements d'abonné (Subscriber-Events)**

Pour commencer, tous les destinataires que nous avons ajoutés sont supprimés, puis les destinataires qui doivent recevoir l'e-mail sont ajoutés.

Le paramètre «pHandled» ne doit ensuite être défini que si le message électronique est créé dans l'événement d'abonné.

Si pHandled est laissé sur «false», nous continuerons alors à travailler uniquement avec les paramètres modifiés et créerons l'adresse e-mail.

Théoriquement, il est également possible de personnaliser l'objet ou le corps du message (Body) :

[EventSubscriber(ObjectType::Codeunit, Codeunit::"SwS Mail", 'OnCreateMessageAuto', '', false, false) ]

local procedure HandleOnCreateMessageAuto(var pToRecipients: List of [Text]; var pSubject: Text; v ar pBody: Text; var pHandled: Boolean)

begin

pToRecipients.RemoveRange(1, pToRecipients.Count());

pToRecipients.Add('max.muster@gmail.com'); pToRecipients.Add('aziz.mulaj@swisssalary.ch'); end;

Étant donné que la même fonction est aussi utilisée par le rapport « Décompte salaire PDF », il a fallu transformer un peu le code au cas où les destinataires ne devraient pas être modifiés lors de l'envoi du décompte salaire par courrier électronique.

#### **5.) Utiliser Microsoft Event Publisher pourremplacerles consultations de rapport**

Microsoft propose cet éditeur à partir de la version BC13 seulement. Si le partenaire souhaite remplacer toutes les consultations de décompte salaire par le décompte salaire défini par l'utilisateur, l'éditeur Microsoft suivant peut être utilisé :

[EventSubscriber(ObjectType::Codeunit, Codeunit::ReportManagement, 'OnAfterSubstituteReport', '', false, false)]

local procedure HandleOnAfterSubstitueReport(ReportId: Integer; var NewReportId: Integer)

begin

```
IF ReportId = REPORT::"SwS Paycheck" THEN
```

```
NewReportId := REPORT::"SwS Custom Paycheck";
```
end;

# <span id="page-43-0"></span>**1.12.8 Liste des traitements de salaire | Nouveau champ version SwS**

Task #10619 | 5058.000

Pour les analyses, il importe de savoir avec quelle version SwissSalary le traitement de salaire a été réali-sé. Une nouvelle colonne SwS Build Version peut maintenant être affichée dans la liste des traitements de salaire. Celle-ci sera complétée et indiquera à l'avenir la version SwissSalary avec laquelle un traitement de salaire est réalisé.

# <span id="page-43-1"></span>**1.12.9 SwissSalary Store | Védeo de produit**

#### Task #10567 | 5058.000

Avec l'extension des vidéos de produit qui peuvent être actualisées via la boutique, l'URI Constants Codeunit a également été remanié.

Il est maintenant possible d'actualiser les liens Web affichés dans les données salariales de base (AVS etc.) par ex. via la boutique si un site Web n'existe plus ou si l'URL a été modifiée.

Parmi les nouvelles fonctionnalités se trouvent:

- une nouvelle ligne sur la page Organisation --> liens Web

- des notifications par utilisateur quand une vidéo de produit est disponible

- la possibilité d'enregistrer un texte de notification dans la boutique

- la correction de l'affichage des tuiles dans le navigateur Web

- le tableau des vidéos de produit n'est plus temporaire et n'existe plus que pour tous les clients (et non plus par client)

La notification pour une nouvelle vidéo de produit s'affiche pour tous les utilisateurs SwissSalary. La notification s'affiche une seule fois par utilisateur.

Quand nous étendons les liens Web et les vidéos de produit dans la boutique, nous pouvons afficher de nouvelles notifications pour l'utilisateur.

# <span id="page-43-2"></span>**1.12.10 SwissSalary Direct | Vérification du Nom de la Base de données**

#### Task #10752 | 5058.000

Le nom de la base de données est enregistré dans le Paraèmtre de SwissSalary Direct. Si une copie est effectuée et une synchronisation lancée à partir de la copie, une vérification du nom de la configuration de Direct sera réalisée à partir de la base de données actuelle. Si les deux valeurs ne coïncident pas, un message d'erreurs'affiche.

# <span id="page-44-0"></span>**2 Update 5058.000 (18.11.2021) | Systemadmin**

# **2.1 SwissSalary-Homepage | Téléchargement d'objets et applications**

#### **Je travaille dans le Cloud SaaS de Microsoft Dynamics 365 Business Central (en ligne). Dois-je aussi télécharger et installerles objets surle site ?**

Non.

Sur notre site Web, vous trouverez uniquement les objets et applications pour les versions installées (sur site). Vous pouvez actualiser vos applications directement à l'intérieur de la solution SaaS [actualiser](https://www.youtube.com/watch?v=Le5o_pxsh6w).

Nous vérifions les adaptations spécifiques aux clients (ce qu'on appelle les PTE : extensions spécifiques au client) en permanence et avant chaque mise à jour. Elles devraient donc être disponibles comme d'habitude sans aucune action supplémentaire de votre part une fois la mise à jour exécutée. Vous ne devez pas les actualiser.

#### **Comment accédez-vous à la zone client de SwissSalary (exclusivement pour les clients et partenaires SwissSalary onPrem)?**

Via <https://swisssalary.ch> vous arrivez sur notre site. Cliquez en haut à droite sur Connexion.

Connectez-vous à l'aide des informations de connexion spécifiques à votre entreprise (adresse e-mail). Sélectionnez ensuite la mise à jour NAV (Clients SwissSalary BC/NAV) ou la mise à jour CONSTRUCTION (clients SwissSalary BAU).

Les dernières mises à jour et correctifs à télécharger vous y sont proposés. (SwissSalary onPrem).

#### **Quels autres documents pouvez-vous télécharger ?**

Outre la dernière mise à jour, les correctifs logiciels les plus récents (s'ils sont disponibles) sont téléchargés et installés dans SwissSalary. Vous restez ainsi au fait des dernières nouveautés concernant les objets (recommandé).

La bibliothèque des manuels actuels et d'autres informations sur SwissSalary sont actualisées et complétées en permanence, puis publiées via <https://docs.swisssalary.ch>.

#### **Comment télécharger un fichier depuis Internet ?**

Cliquez sur l'icône correspondante et le téléchargement démarre aussitôt (vous trouverez ensuite le fichier sous "Téléchargements"):

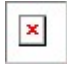

**Serai-je informé des nouveautés SwissSalary ?**

Nous communiquons à travers divers canaux, comme Yammer (SwissSalary Partner Network), le bulletin d'informations, le site Web et via Actualités, dans le centre de rôles.

#### **Avez-vous des questions concernant notre site Web ou le téléchargement ?**

Veuillez contacter votre partenaire Dynamics 365, envoyez-nous un message électronique à l'adresse [support@swisssalary.ch](mailto:support@swisssalary.ch) ou appelez notre assistance téléphonique au +41 (0)31 / 950 07 77. Nous serons ravis de vous conseiller!

# <span id="page-45-0"></span>**2.2 Charges/Actualiser les mises à jour et Hotfixes**

#### **Ces éclaircissements valent uniquement pourles clients qui ont installé les versions (sur site).**

1. Téléchargez les objets conformément aux descriptions du chapitre précédent.

#### REMARQUES IMPORTANTES:

Le manuel utilisateur se trouve sous [https://docs.swisssalary.ch.](https://docs.swisssalary.ch)

**QREMARQUES IMPORTANTES:** 

**QLe manuel utilisateur se trouve sous https://docs.swisssalary.ch.** 

qAssurez-vous que la version de mise à jour B5057.000 (CONSTRUCTION) / N5057.000 (BC/NAV) ou la version la plus récente est installée. Veuillez vérifier la version détenue dans SwissSalary sous RTC Client, puis sous Centre de rôles -> Organisation.

QVeuillez vérifier auprès de votre partenaire Dynamics 365 si les ajustements spécifiques au client ont été réalisés. Ils pourraient être perdus si la mise à jour n'a pas été sauvegardée au préalable.

SI UNE VERSION ANTÉRIEURE À B5057.000 / N5057.000 EST INSTALLÉE, INTERROMPEZ L'INSTALLATION ET INFORMEZ-EN VOTRE PARTENAIRE OU CONTACTEZ-NOUS !

#### ASTUCE :

Nous vous recommandons de sauvegarder vos données avant de procéder à la mise à jour. Cette précaution n'est généralement pas absolument nécessaire, mais peut s'avérer utile pour des raisons de sécurité.

2. Décompressez le fichier d'objet / de l'application avec WinZip.

3. Ouvrez Dynamics 365 Business Central / Microsoft Dynamics NAV et avec Maj+F12, allez dans Object Designer (Extras -> Object Designer).

Vous voyez maintenant tous les objets qui sont disponibles dans votre base de données BC/NAV.

4. Allez dans Fichier -> Importer.

5. Indiquez le chemin d'accès où vous avez enregistré le fichier FOB/de l'application. Le système tente maintenant de charger le fichier.

6. Une information apparaît ensuite sur l'écran. Confirmez IMPÉRATIVEMENT en cliquant sur OK ou sur Non.

 $\pmb{\times}$ 

#### REMARQUE:

Ouvrez TOUJOURS la feuille de calcul d'importation !

7. La feuille d'importation s'ouvre.

#### REMARQUE IMPORTANTE:

Cliquez ici IMPÉRATIVEMENT sur REPLACE ALL ! Cliquez ensuite sur OK et le processus de chargement démarrera !

#### $\pmb{\times}$

Dans RTC Client (à partir de NAV 2015), le message suivant apparaît également (veuillez confirmer en sélectionnant "Force" ) :

#### $\mathbf{x}$

Dans RTC Client (à partir de NAV 2015), une synchronisation est automatiquement requise ; veillez à toujours confirmer ce message en cliquant sur OUI :

#### $\vert \times \vert$

8. Les objets sont maintenant dans votre base de données. Une fois l'installation effectuée, le message final suivant s'affiche:

#### $\pmb{\times}$

#### REMARQUES IMPORTANTES:

Après les avoir chargés, nous recommandons de compiler les objets SwissSalary (F11). Veuillez définir un filtre (7) sur **SwS\*** dans la liste de la version (F7) et assurez-vous que "**All**" est sélectionné à gauche. Nous attirons votre attention sur le fait que le service BC/NAV doit si possible être redémarré. Généralement, cette opération ne peut être exécutée que par l'administrateur disposant des autorisations adéquates (à lancer uniquement pendant les périodes creuses, quand aucun utilisateur n'est plus connecté).

#### IMPORTANT:

Dans l'environnement sursite, nous n'offrons AUCUNE prise en charge pour l'importation des applications. Adressez-vous directement à votre partenaire Dynamics 365 concernant l'installation de votre version BC 17 ou 18.

#### 9. Processus de mise à jour

Après avoir chargé les objets avec succès, revenez au menu principal, dans le Centre de rôles de SwissSalary.

Cliquez sur la rubrique Personnel (fiche du personnel). Le système procède automatiquement à l'actualisation de la mise à jour. L'ouverture du menu principal pour l'actualisation de la mise à jour doit impérativement être exécutée par un collaborateur détenant des droits d'administrateur. Faute de quoi, la mise à jour ne pourra être actualisée. Vous recevrez un message indiquant que le processus a bien été effectué dès que c'est terminé.

Vous trouverez un historique des mises à jour sous Centre de rôles -> Organisation, dans lequel toutes les versions de mise à jour correctement chargées sont recueillies.

Le processus d'actualisation des mises à jour doit impérativement être lancé après chaque mise à jour / correctif.

Dans le tableau Excel, vous pouvez voir les objets qui viennent d'être créés ou qui ont été modifiés. Vous trouverez ces objets et ceux qui se trouvent dans la zone d'accès restreint Partenaire sur notre site Web.

Explications concernant les types :

- $1 = Table$
- $3 =$ Report
- $4 =$ Dataport
- $5 =$ Codeunit
- $6 =$  XMLport
- $7 =$ MenuSuite
- $8 = Pa$ ge
- $9 =$  Query

Si vous avez besoin d'éclaircissements, adressez-vous directement à votre partenaire Dynamics 365 ou contactez notre assistance.

# <span id="page-47-0"></span>**2.3 Droits d'accès et autorisations**

Description des rôles d'autorisation:

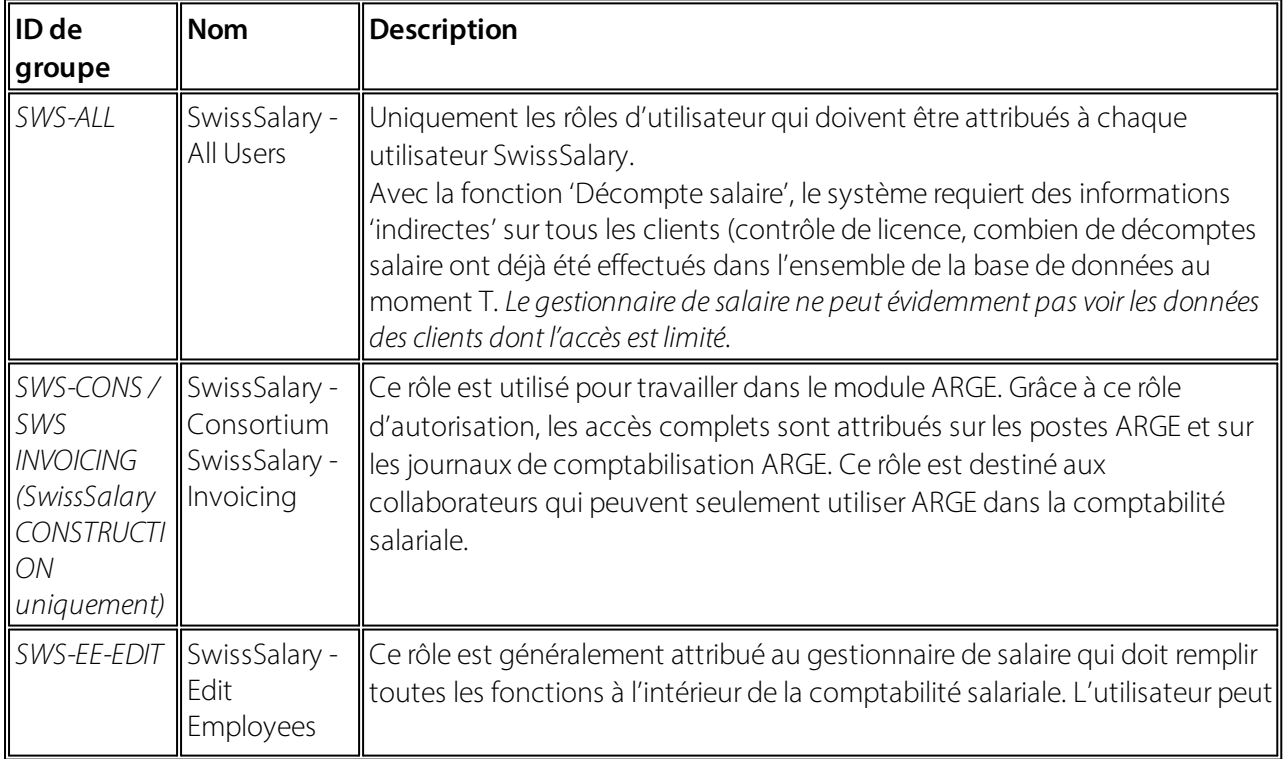

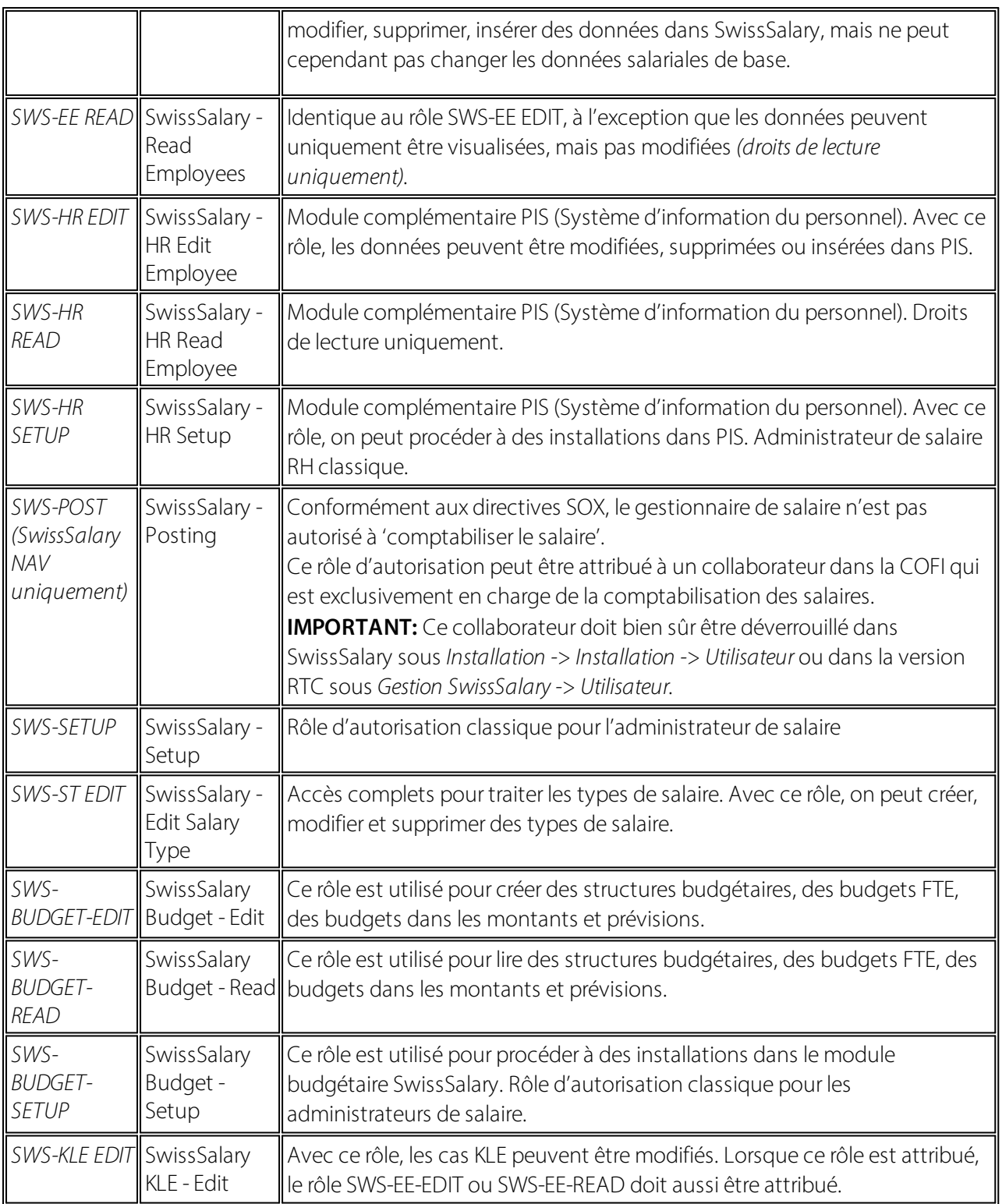

Les rôles d'autorisation modifiés doivent être ajustés dans SwissSalary après chaque mise à jour et pré-mise à jour *(nouveaux accès aux tableaux etc.)*

#### **NOTE IMPORTANTE :**

qSi vous avez procédé à des ajustements individuels dans les *rôles d'autorisation "SWS\*" par défaut,* n'oubliez pas que ceux-ci seront écrasés par le chargement automatique des rôles "par défaut".

qAjoutez impérativement ces nouveaux tableaux aux rôles d'autorisation appropriés avant de redéverrouiller le système pour les utilisateurs !

Le processus de chargement des rôles par défaut peut être démarré via *Centre de rôles-> Organisation*. Vous pouvez installer d'un clic "toutes les mises à jour de la boutique".

Pour les rôles spécifiques aux clients, sélectionnez pour le fichier ZIP le chemin d'accès approprié dans l'onglet *Options* et pour *Direction*, sélectionnez *Importer*. Cliquez ensuite sur *OK,* les rôles utilisateur par défaut seront ajustés dans SwissSalary.

Si vous avez effectué des modifications dans nos rôles d'utilisateur par défaut ou souhaitez réaliser des modifications manuelles, allez dans *Extras -> Sécurité -> Rôles*. Cliquez sur le rôle approprié et ajoutez les nouveaux tableaux sous *Rôles -> Droits d'accès*. Vous trouverez cette installation dans RTC Client sous Départements -> Gestion -> Gestion des TI -> Généralités -> Ensemble des autorisations. Si vous avez des questions concernant ces installations, veuillez contacter le partenaire en charge.

Les tableaux suivants viennent d'être créés et doivent être ajoutés aux rôles correspondants *(au cas où ils seraient déjà utilisés et pour les entreprises qui ne travaillent pas avec les autorisations par défaut)*:

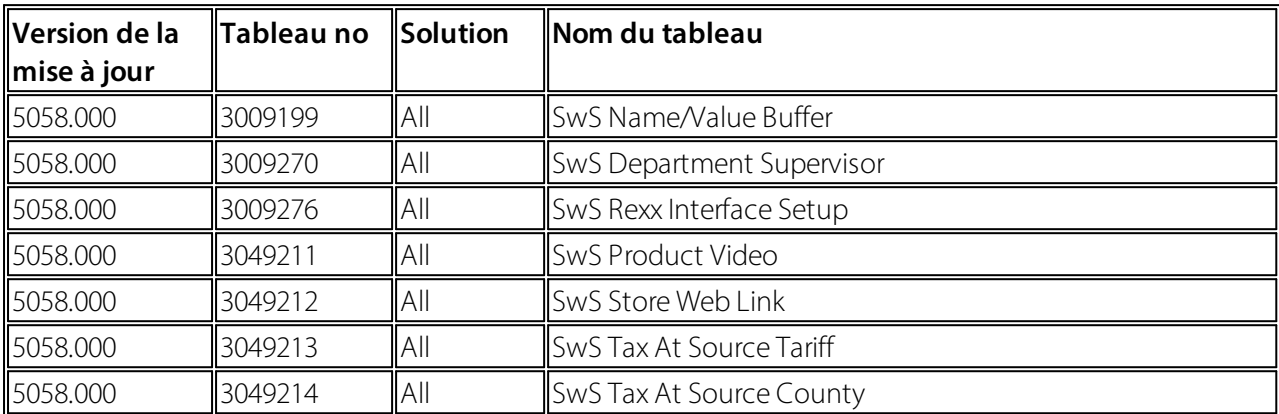

#### **Centre de rôles SwissSalary**

Chaque module BC/NAV a son propre centre de rôles. SwissSalary a développé la Page 3009252 SwS Payroll Role Center à cet effet. Au niveau des salaires, nous vous recommandons de travailler avec ce centre de rôles. Vous pouvez en outre importer le centre de rôles (le fichier XML se trouve avec les objets de mise à jour).